# **District Summative File Field Definitions**

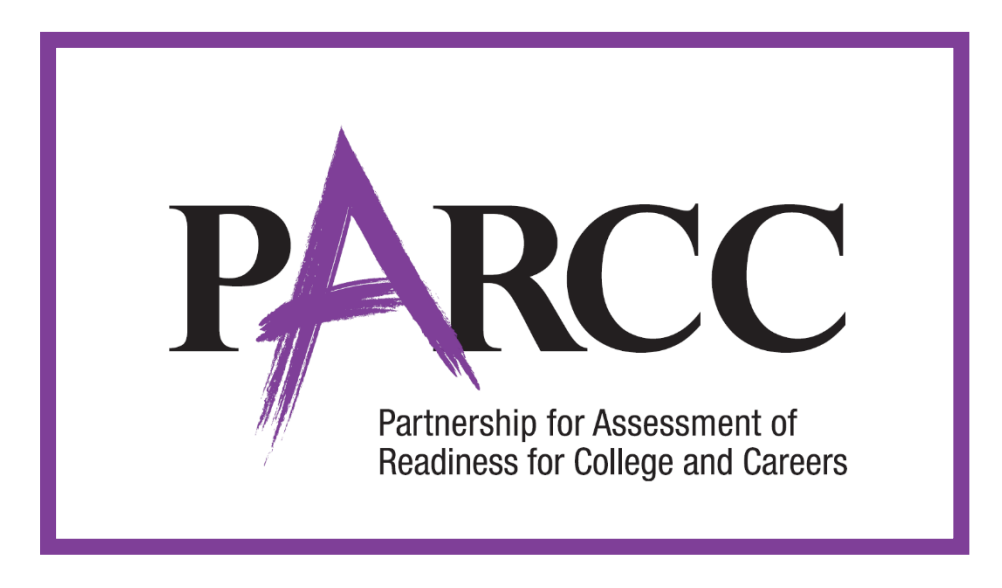

# **Version 1.3**

**Spring 2016 Administration** Summative File

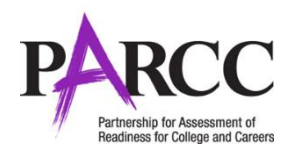

# **Document Revisions**

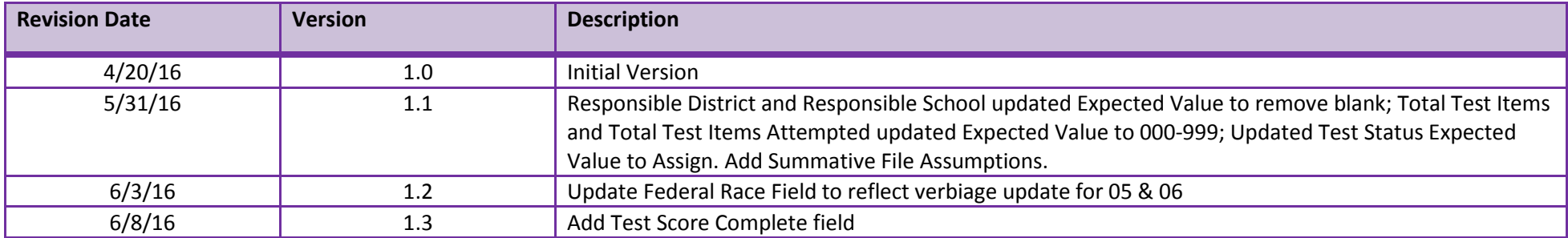

If assistance is needed, contact the PARCC Support Center at 888-493-9888 or **PARCC@support.pearson.com**.

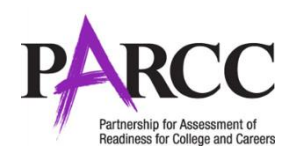

Copyright 2016, PARCC

### **Introduction**

The purpose of this document is to provide instructions for downloading the file from PearsonAccess<sup>next</sup>. The first section of this document step-by-step instructions for downloading from PearsonAccess<sup>next</sup>, and Helpful Hints. The second section of this document contains a table with the list of fields that will be present in the data file. This table also indicates if the field is required, field length requirements, Field Definitions, Field Notes and Definitions, and expected values or criteria for entering valid values. It also contains PARCC Definitions and Notes that provide additional information for each field.

The purpose of the Summative File is to provide a data file for producing PARCC reports; including Pearson produced reports as well as reports produced through the data management and reporting system.

### **Accessing the District Summative File**

Users will need the **Published Reports Role**, which grants users access to download the Summative File. Pearson will assign the role to the state leads. Users assigned the State User Role can confer this role to other users.

Documentation on these roles is posted in PearsonAccess<sup>next</sup> under the Support drop down menu. *User File Field Definitions User Role Matrix* 

# **What to Review on the Distric Summative File**

#### *Responsible Organizations*

Verify the Responsible District and School fields are verified with the correct organization of where students should be reported to. If this field was left blank during the initial test registration, it will be auto populated with the Testing District and School. Please pay special attention to student that may have transferred during the administration to ensure the responsible organization is update. The Responsible Organizations must be valid organizations within PearsonAccess<sup>next</sup>.

# **Making Updates to the District Summative File**

Depending on state policy, users may be able to import the Summative File as a Student Test Update file to update student data. Refer to the STU field definitions document for instructions on how to import this file. This document is posted in PearsonAccess<sup>next</sup> under the Support drop down menu.

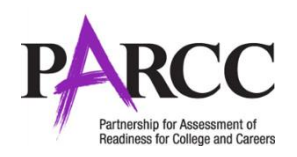

# **Exporting a District Summative File**

#### **To Export a Summative File**

- 1. Log into PearsonAccess<sup>next</sup>.
- 2. Verify your organization scope setting and administration scope setting.

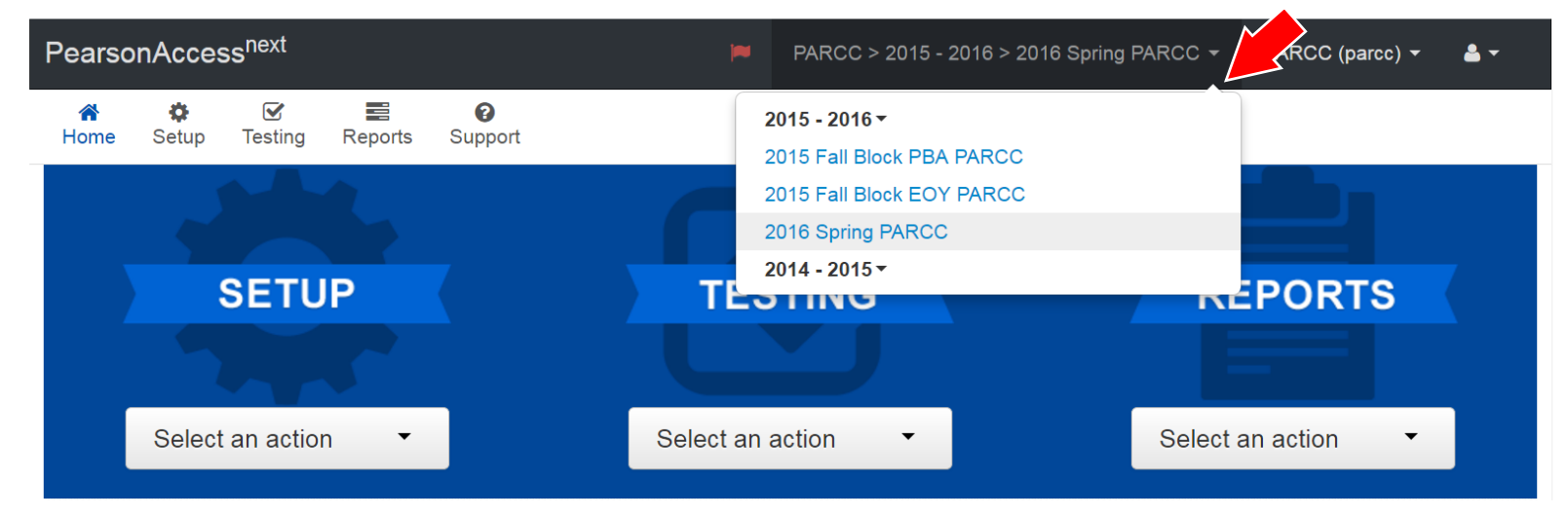

3. Select **Published Reports** under **Reports** drop down menu.

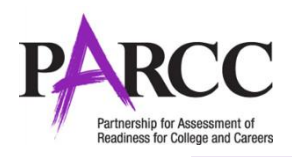

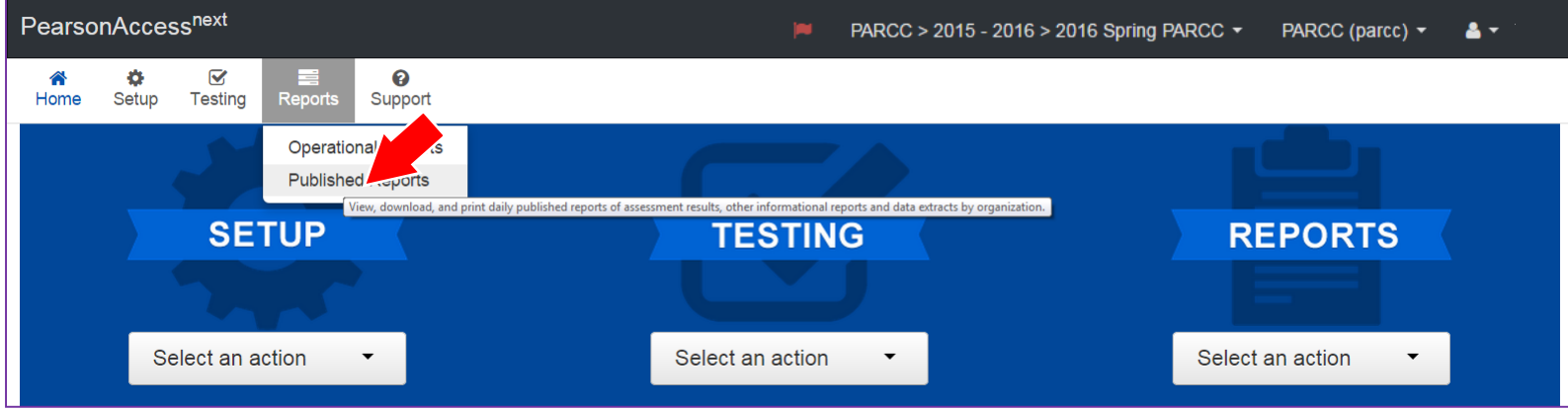

4. Check The Published Report and then select **Download**. Note: Make sure to check the **Date Published** of when the Summative Subset File was posted to PearsonAccess<sup>next</sup>. There are prescheduled dates of when new files are posted. Alternatively, selecting the file name will also download the file.

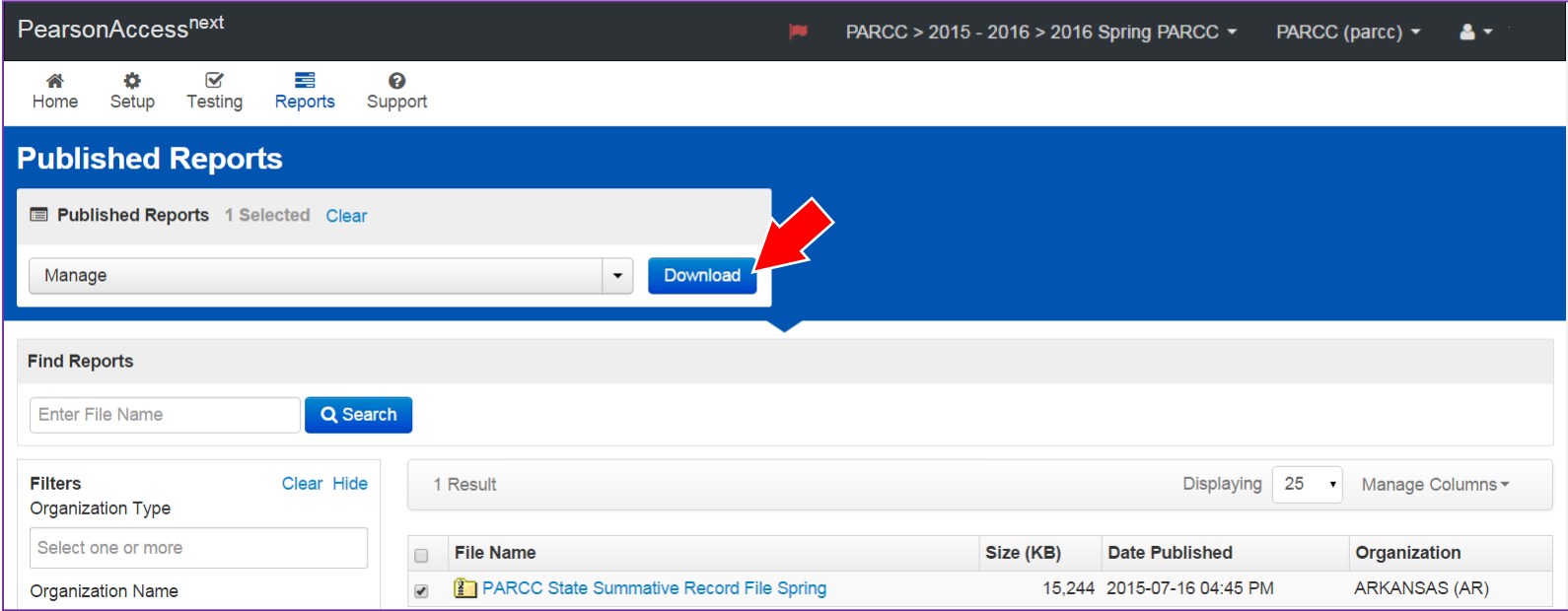

Note: The Summative File will download as a *zip .* (The amount of time to download a file will vary buy file size and internet connection speeds. In general, the Summative File is very large and may take several minutes to download).

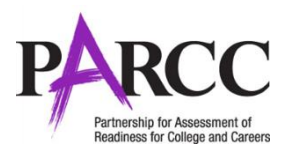

# **Summative File Assumptions**

- 1. .csv format with header row for summative/txt and csv for Student Test Update File Layout
- 2. Updates for the summative data can only be done via the Student Test Update or Summative Import. There will be no manual updates within the UI for report suppression 3. Voided tests with Unsubmitted or Retake flags will be excluded and not considered for any of the record creations.
- 4. Summative Files will be made available at the State. Summative file will be made available to District, Non-School and Schools levels; some exclusions apply. Files should be compressed. (regular zip)
- 5. Trim all leading and trailing spaces
- 6. Cross validations from the SR PNP are also valid for STU imports.
- 7. Student test records report up to the Responsible Org. Summative should have students that report to the Responsible Org

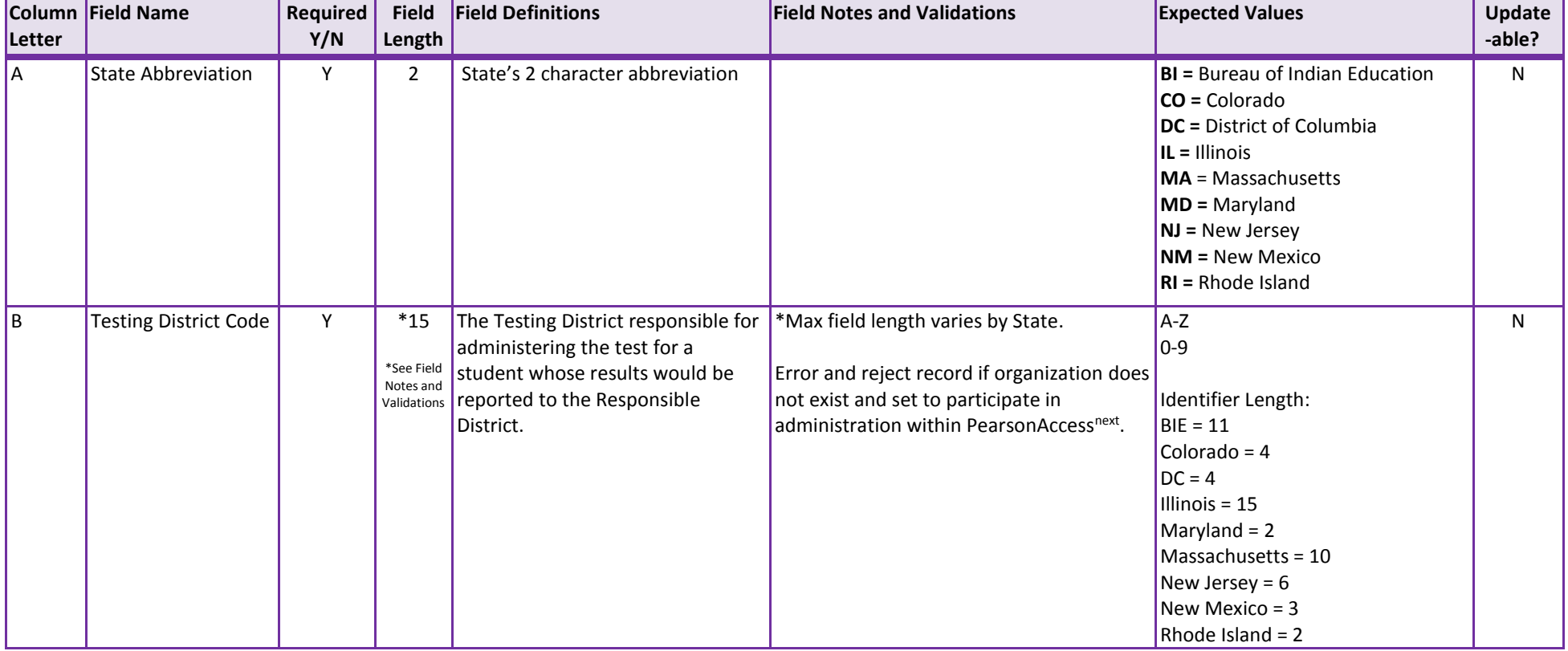

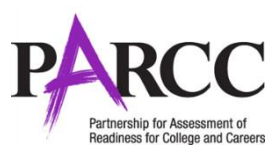

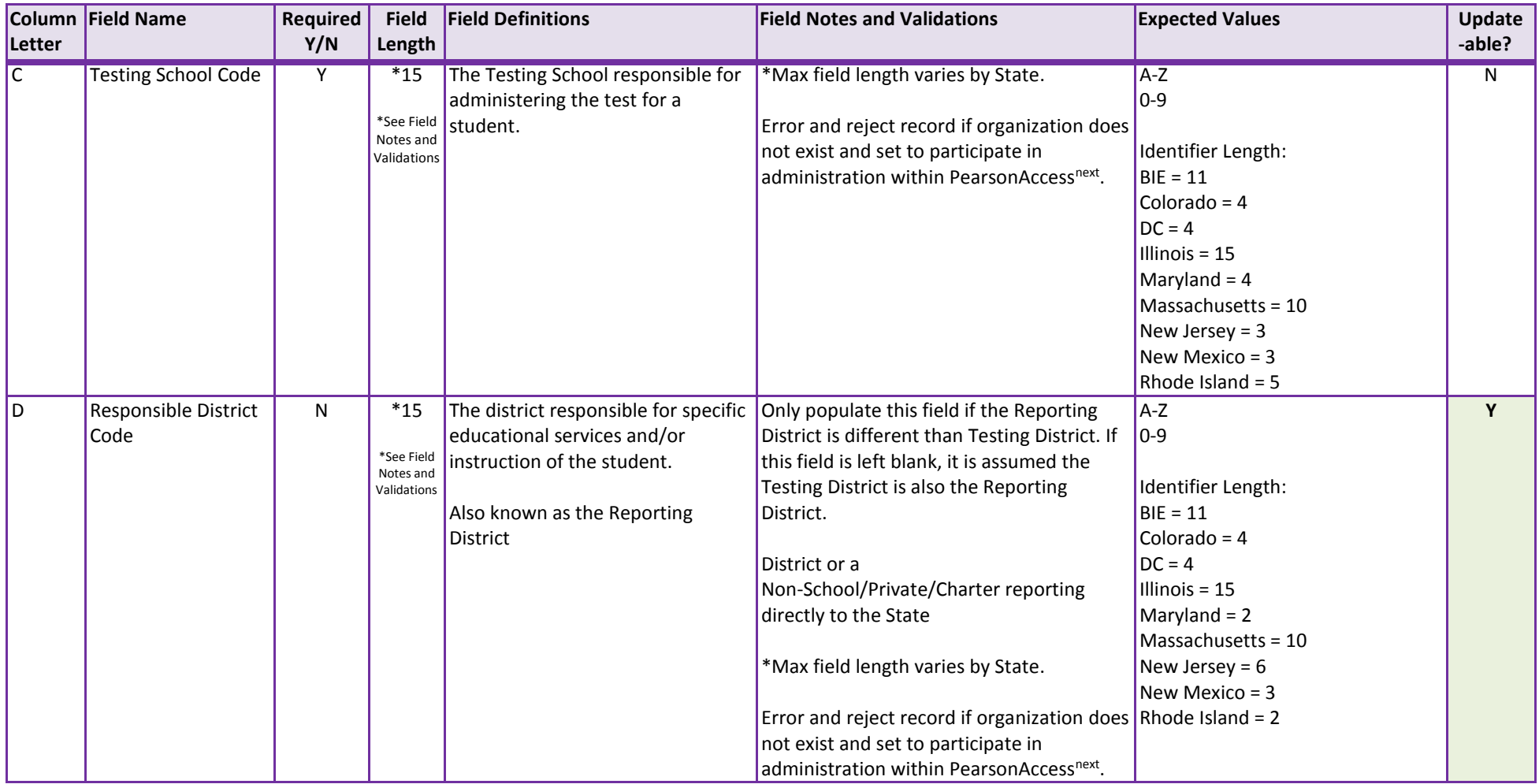

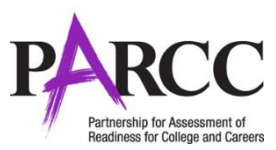

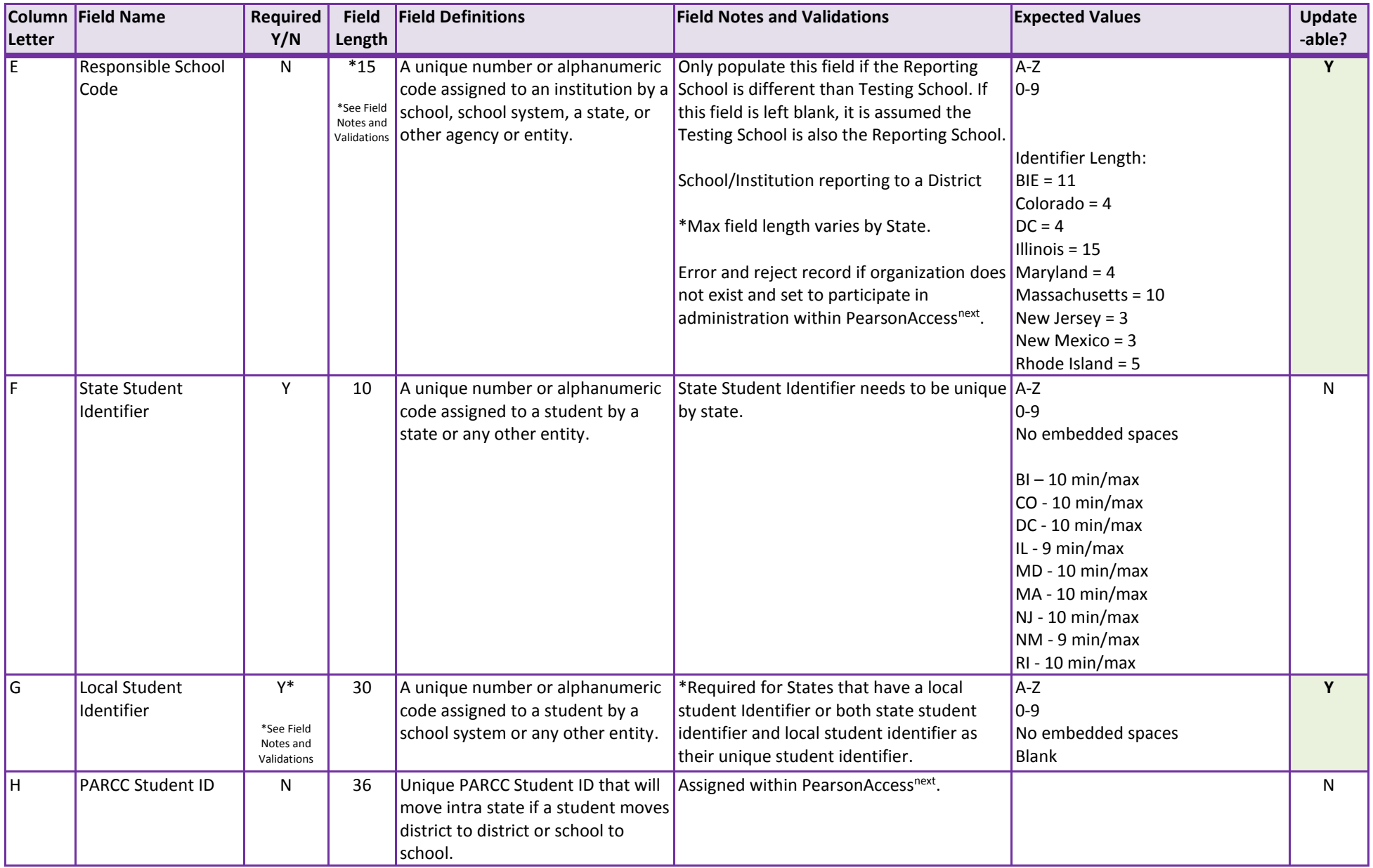

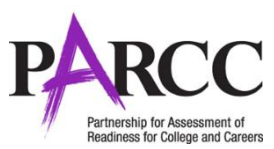

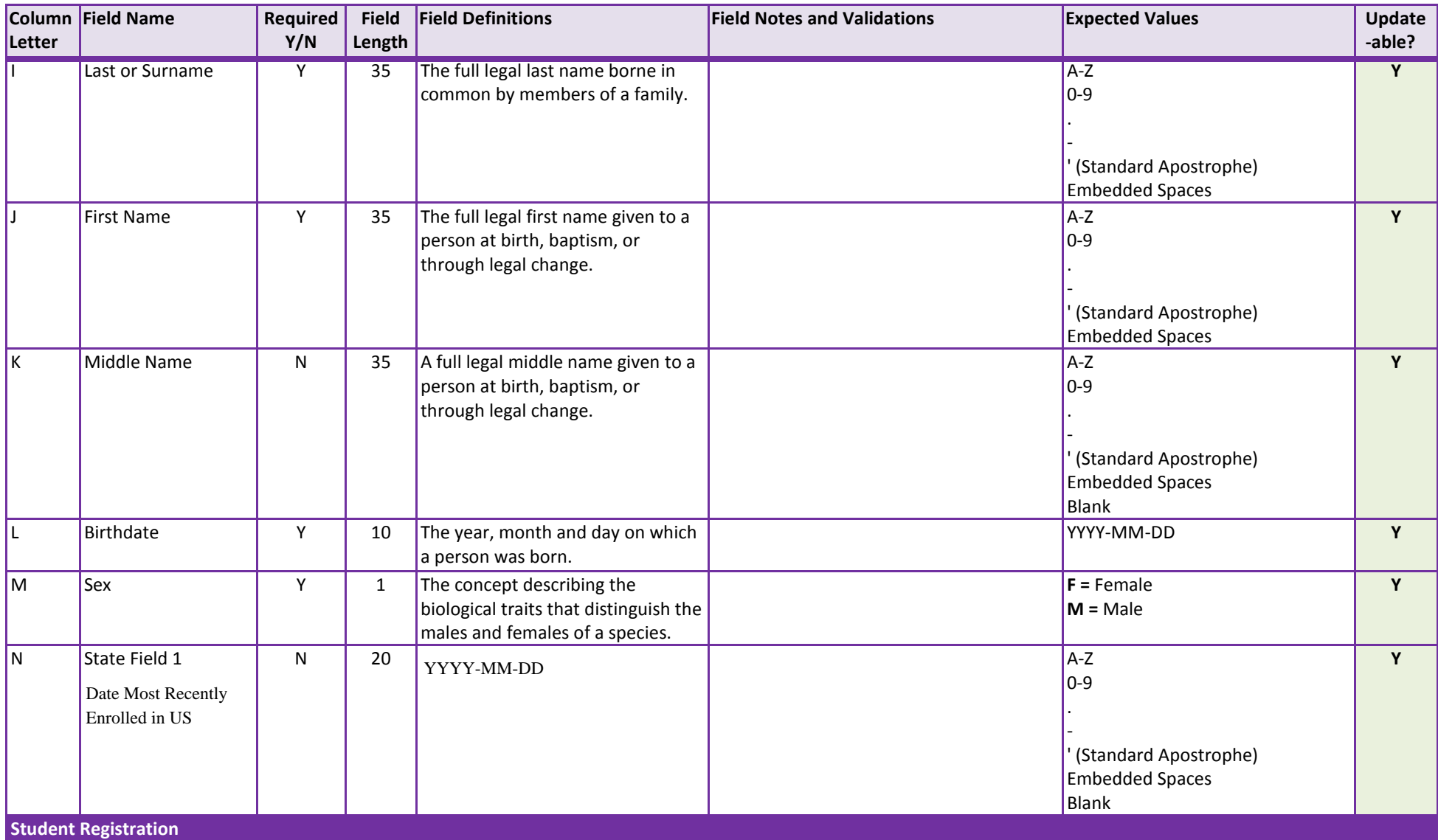

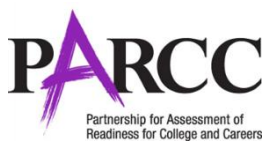

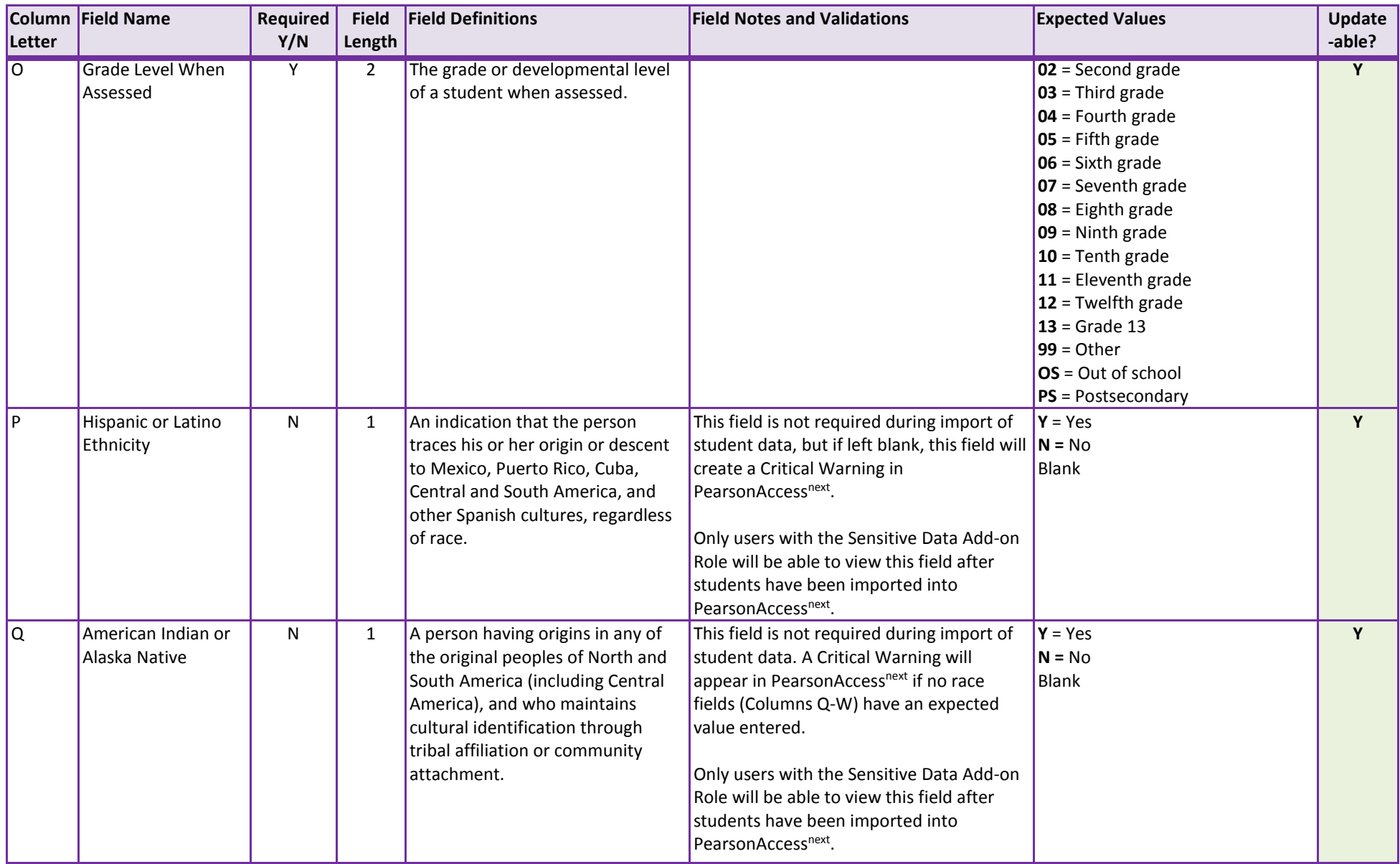

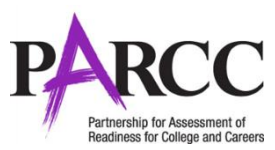

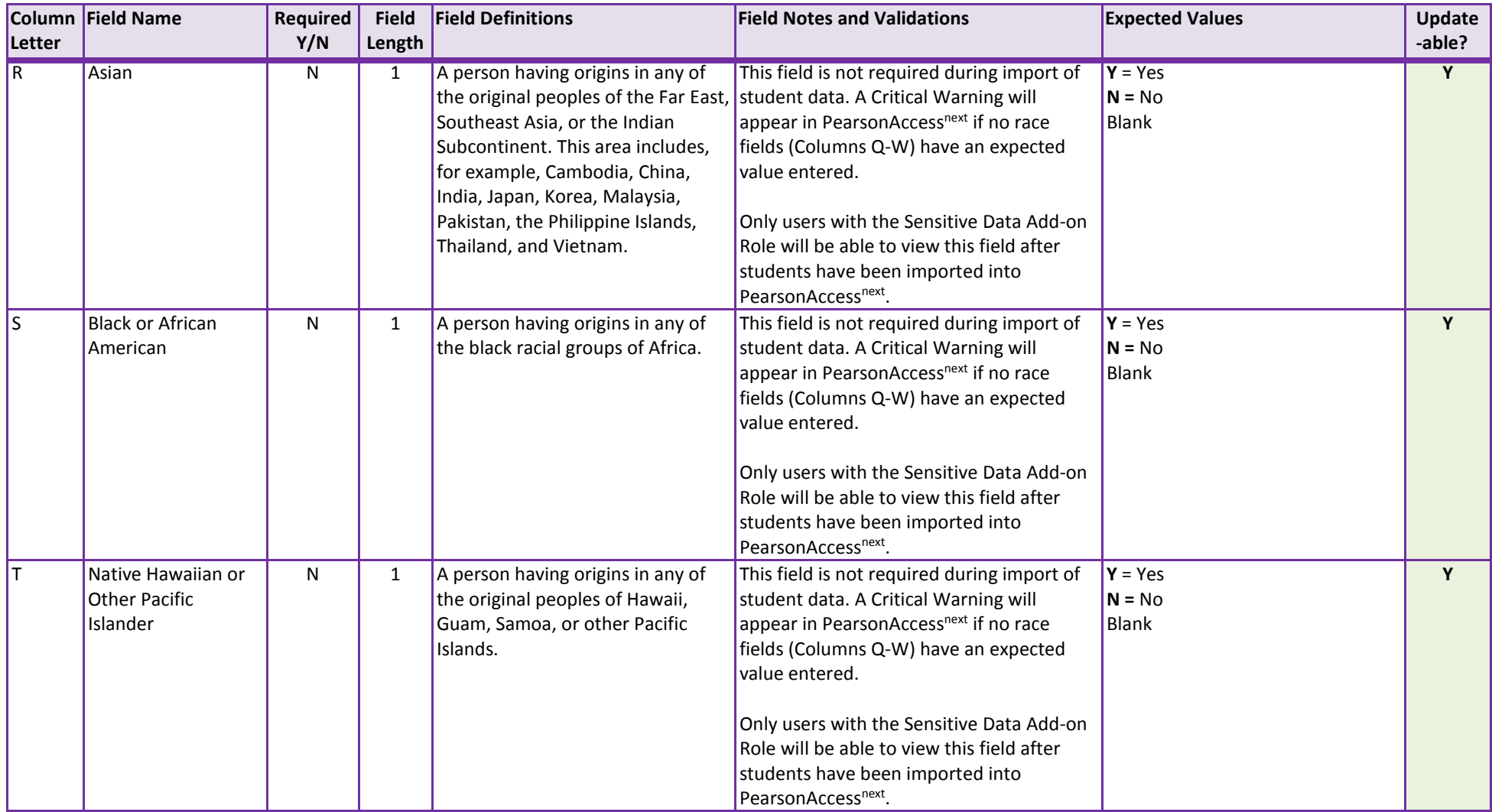

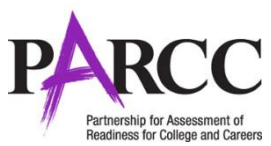

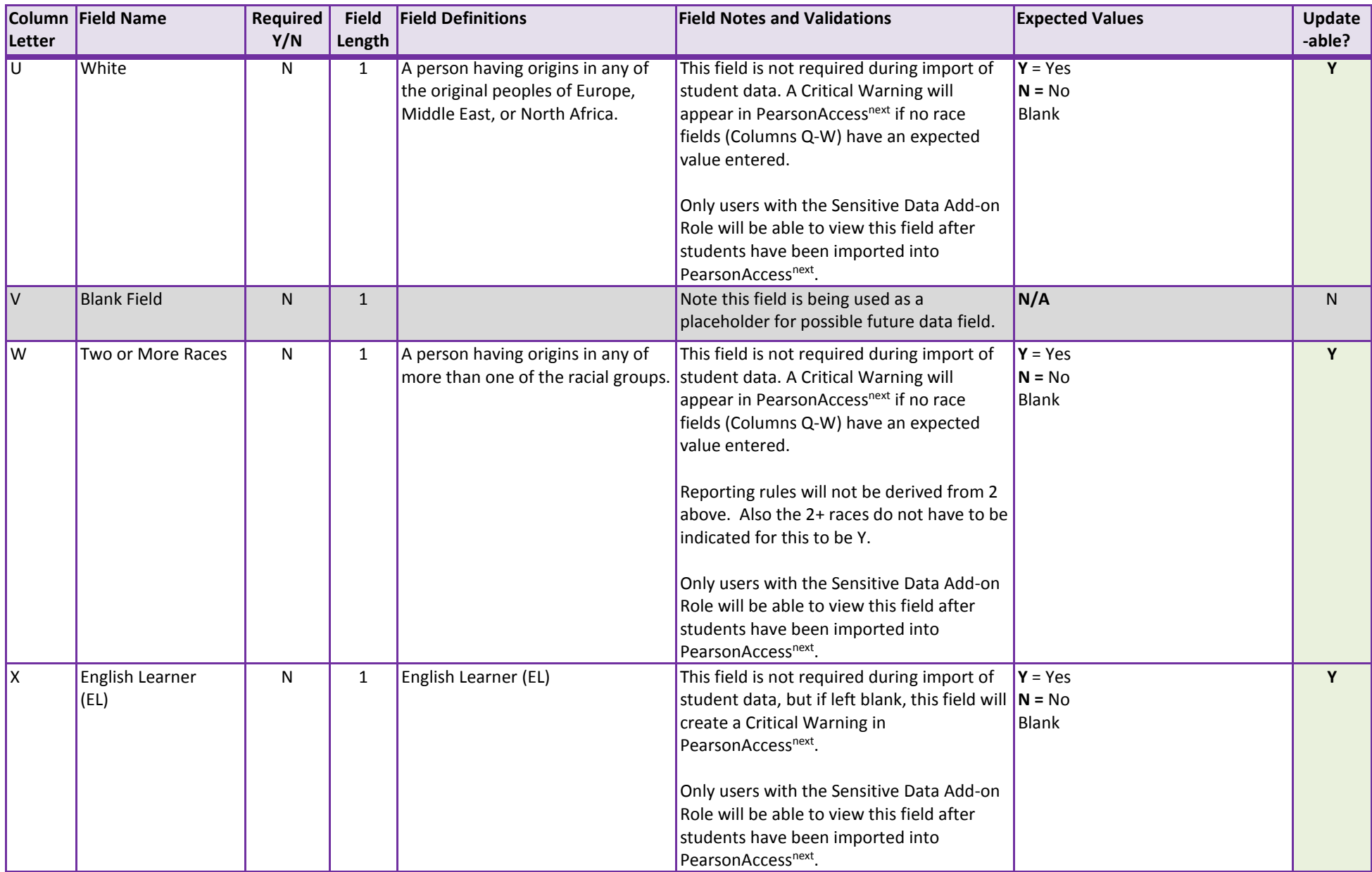

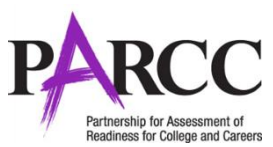

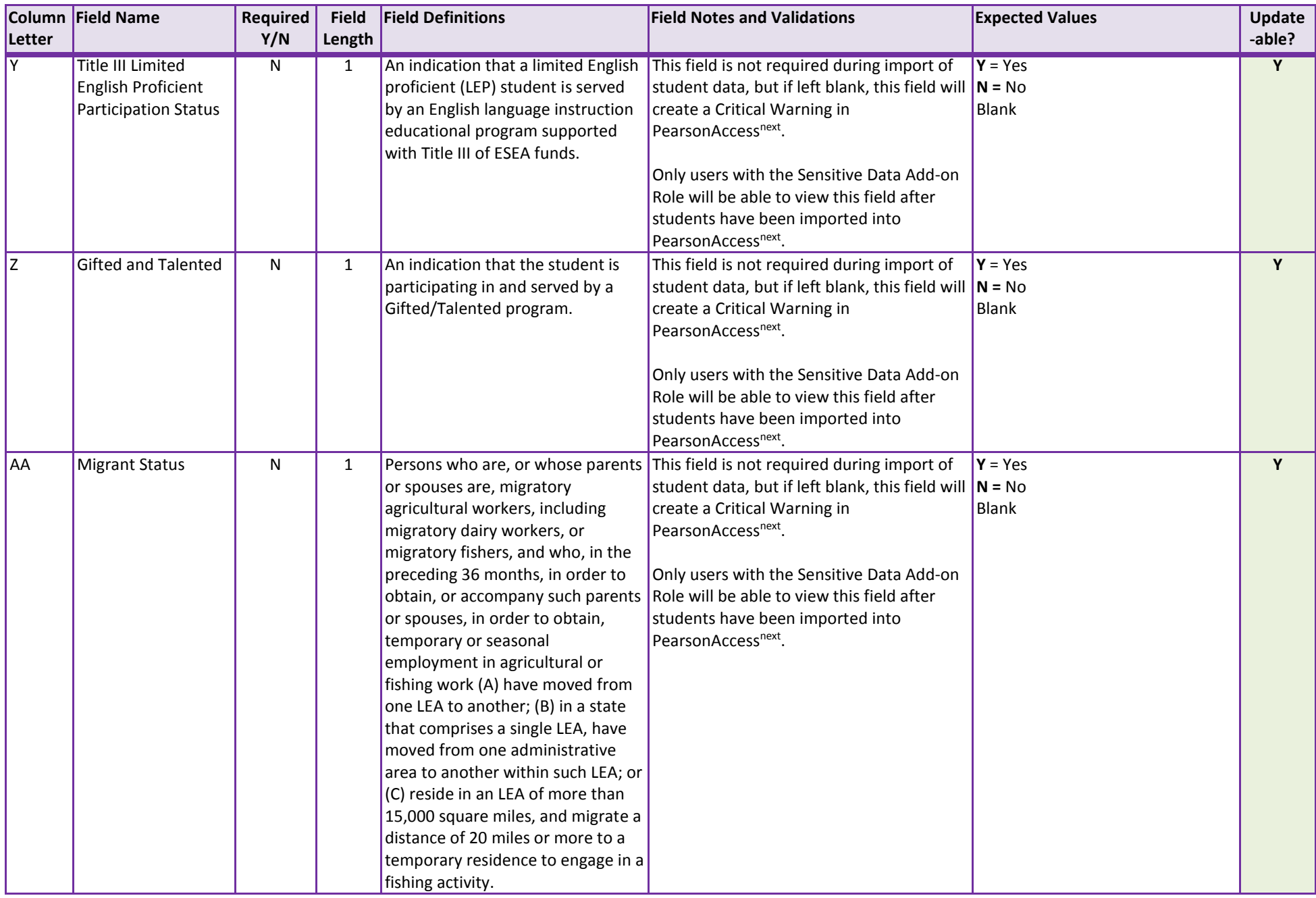

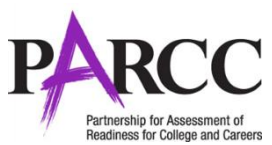

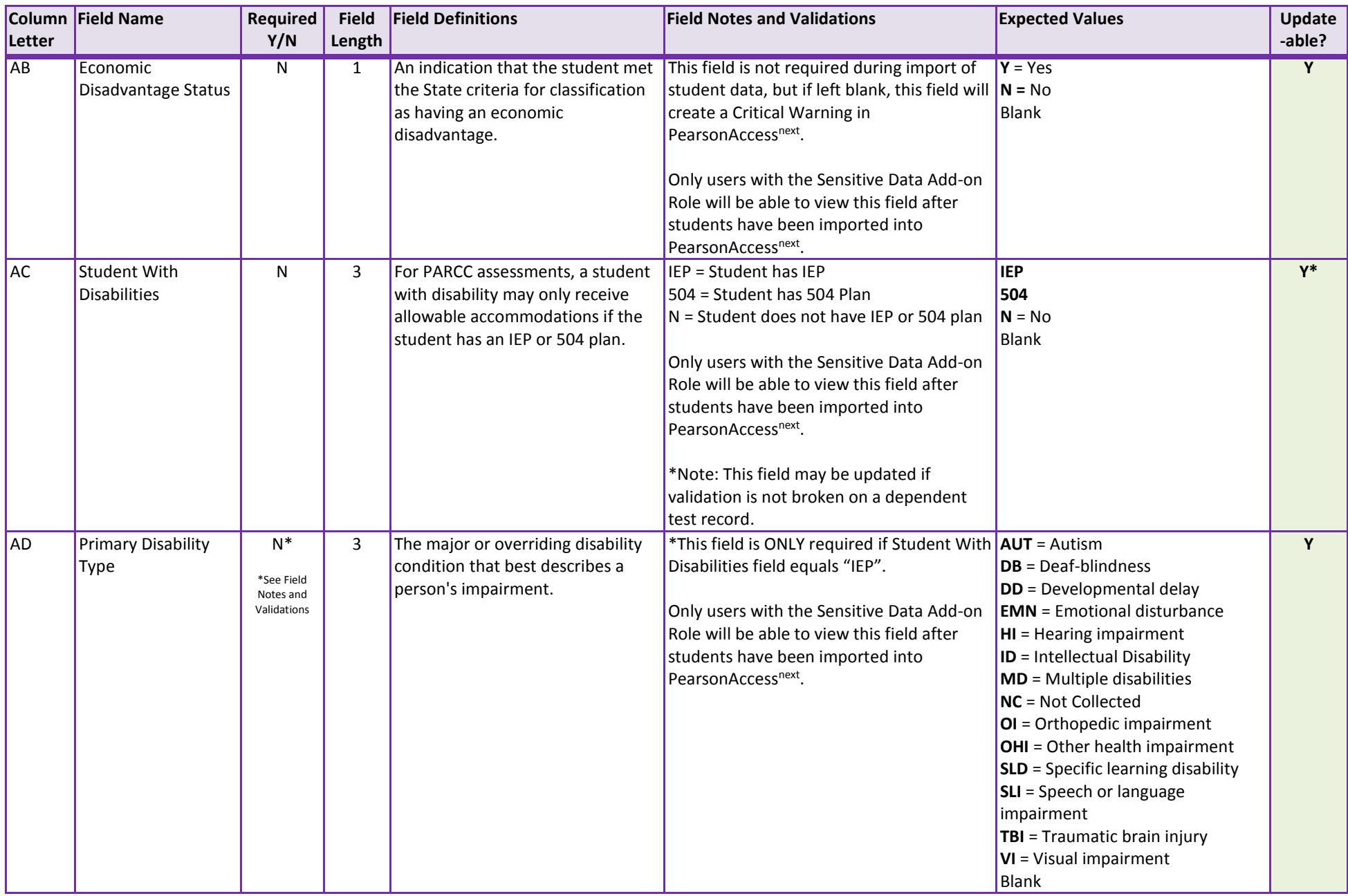

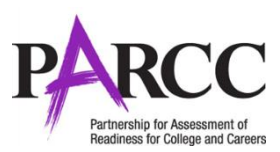

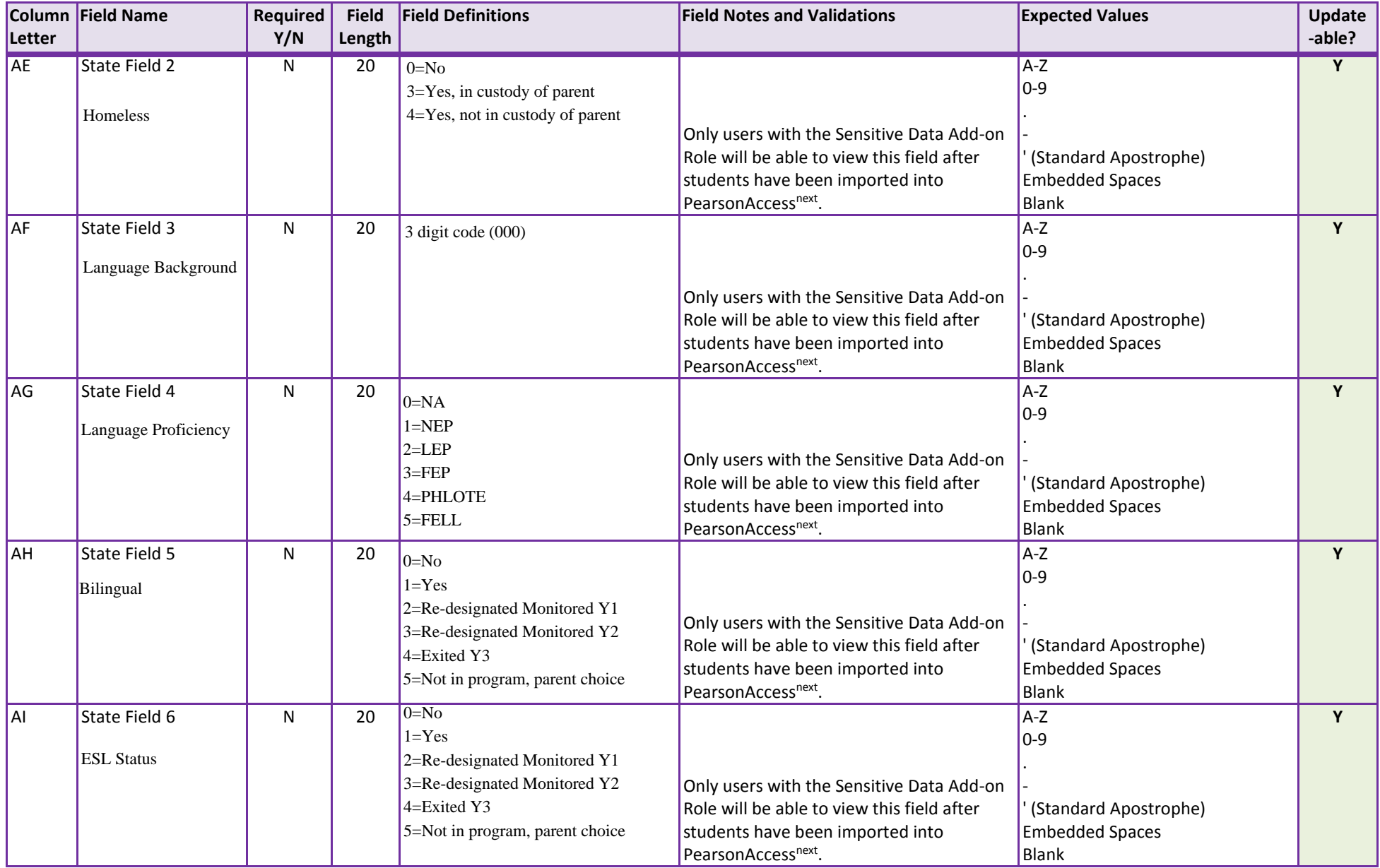

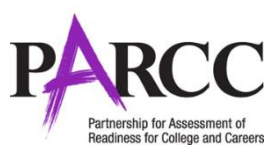

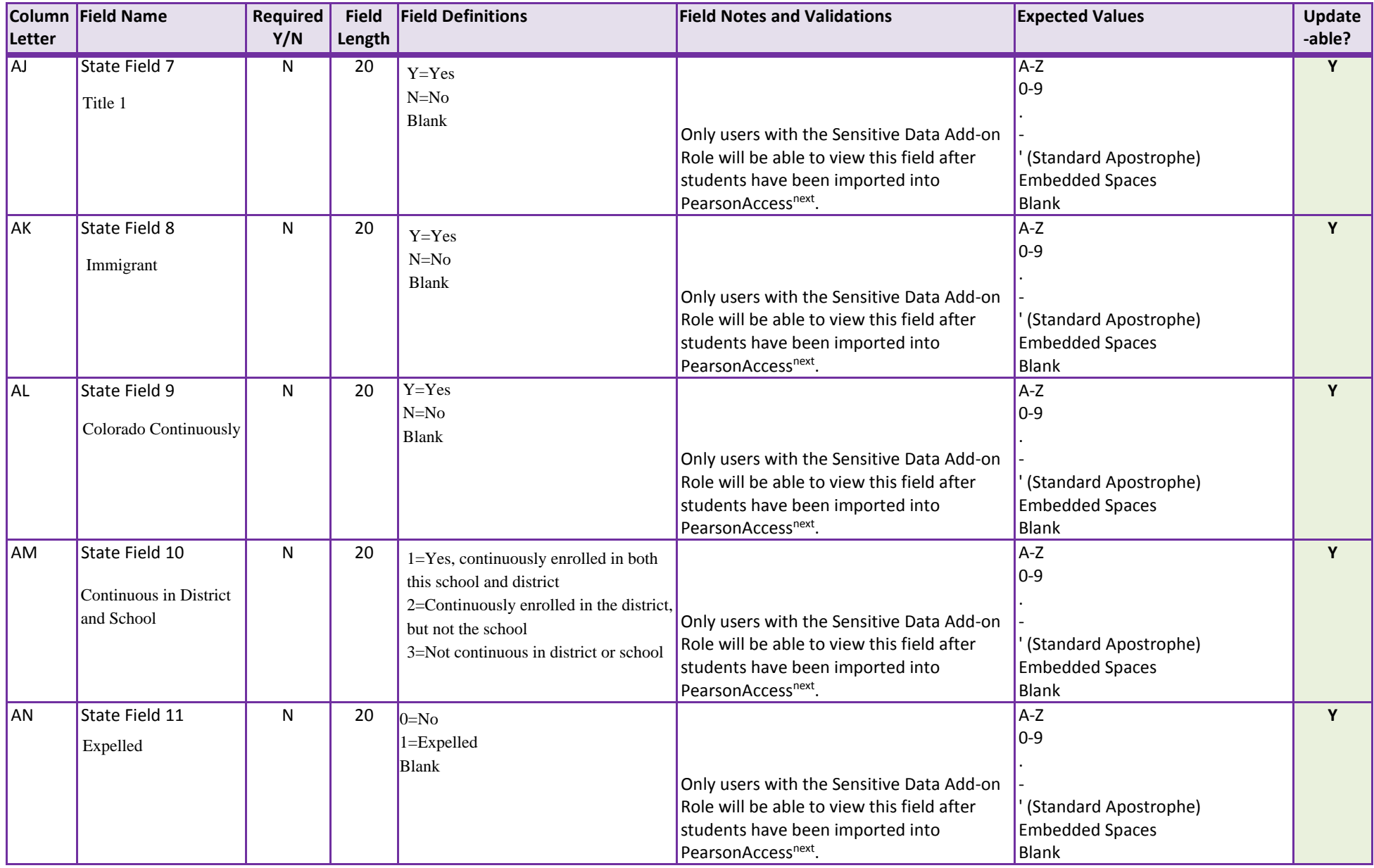

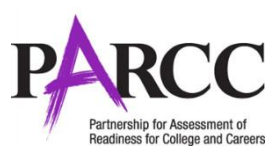

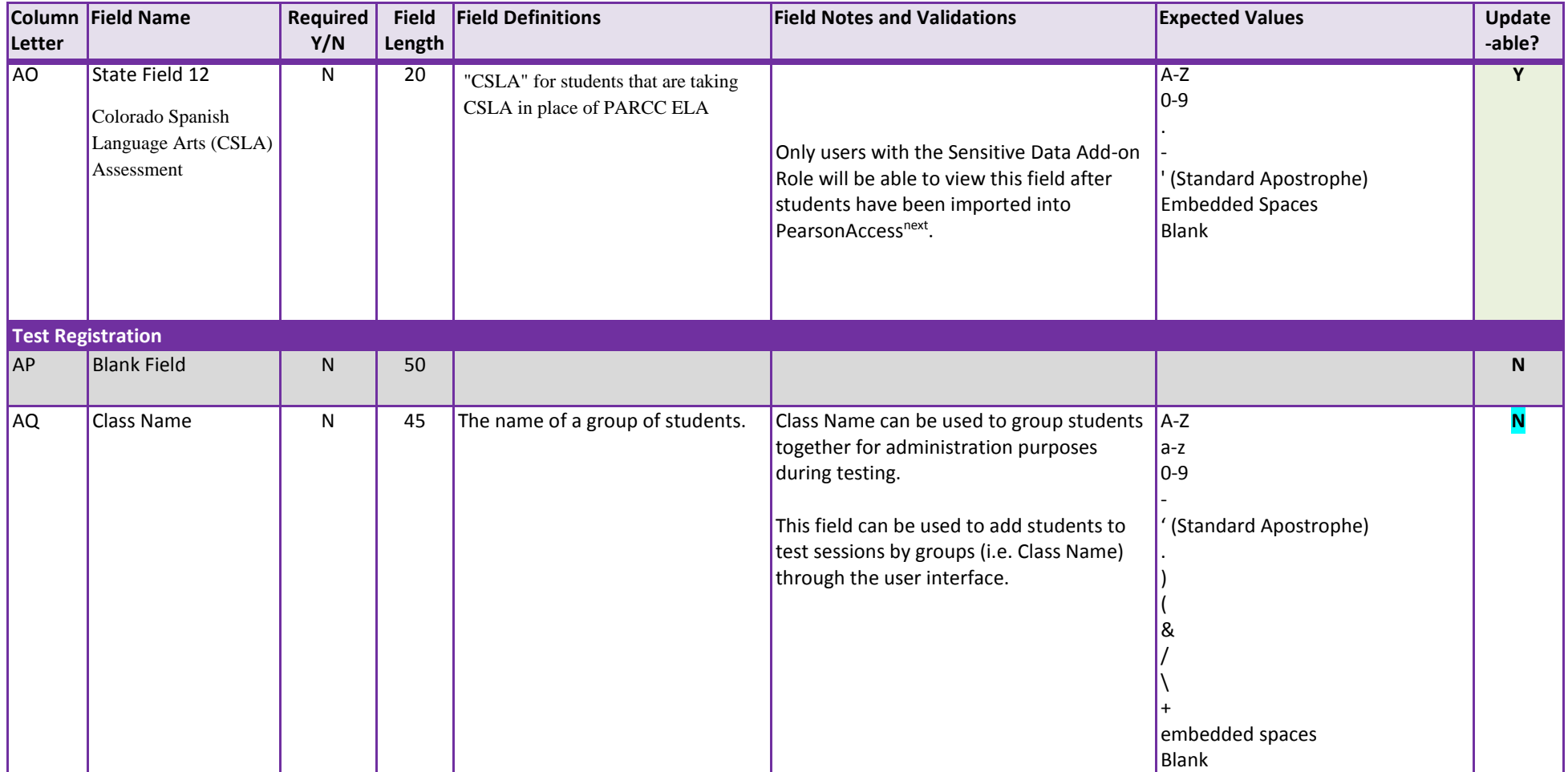

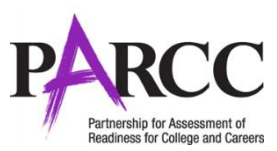

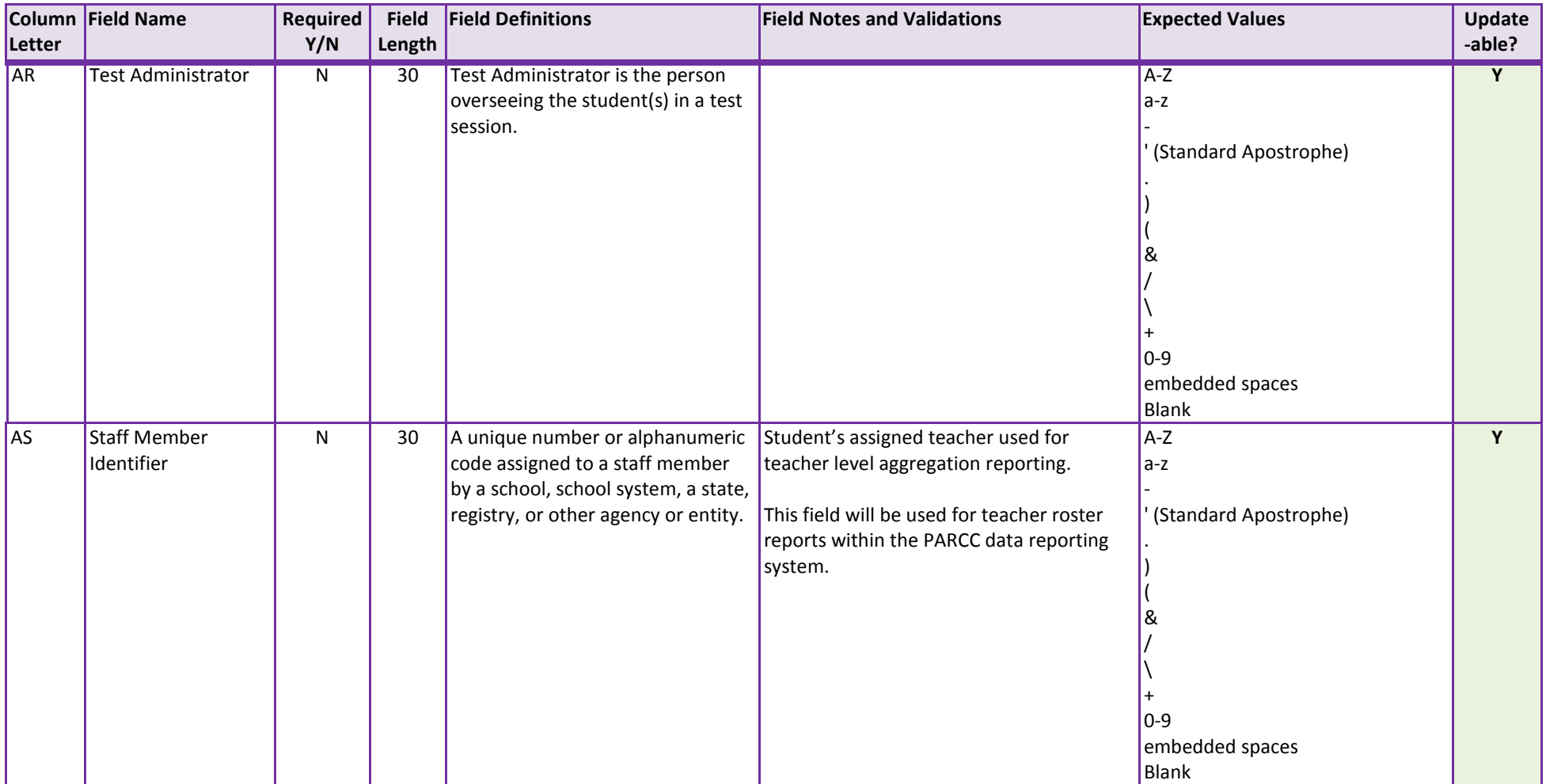

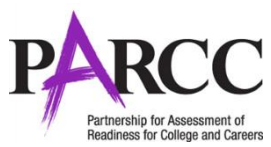

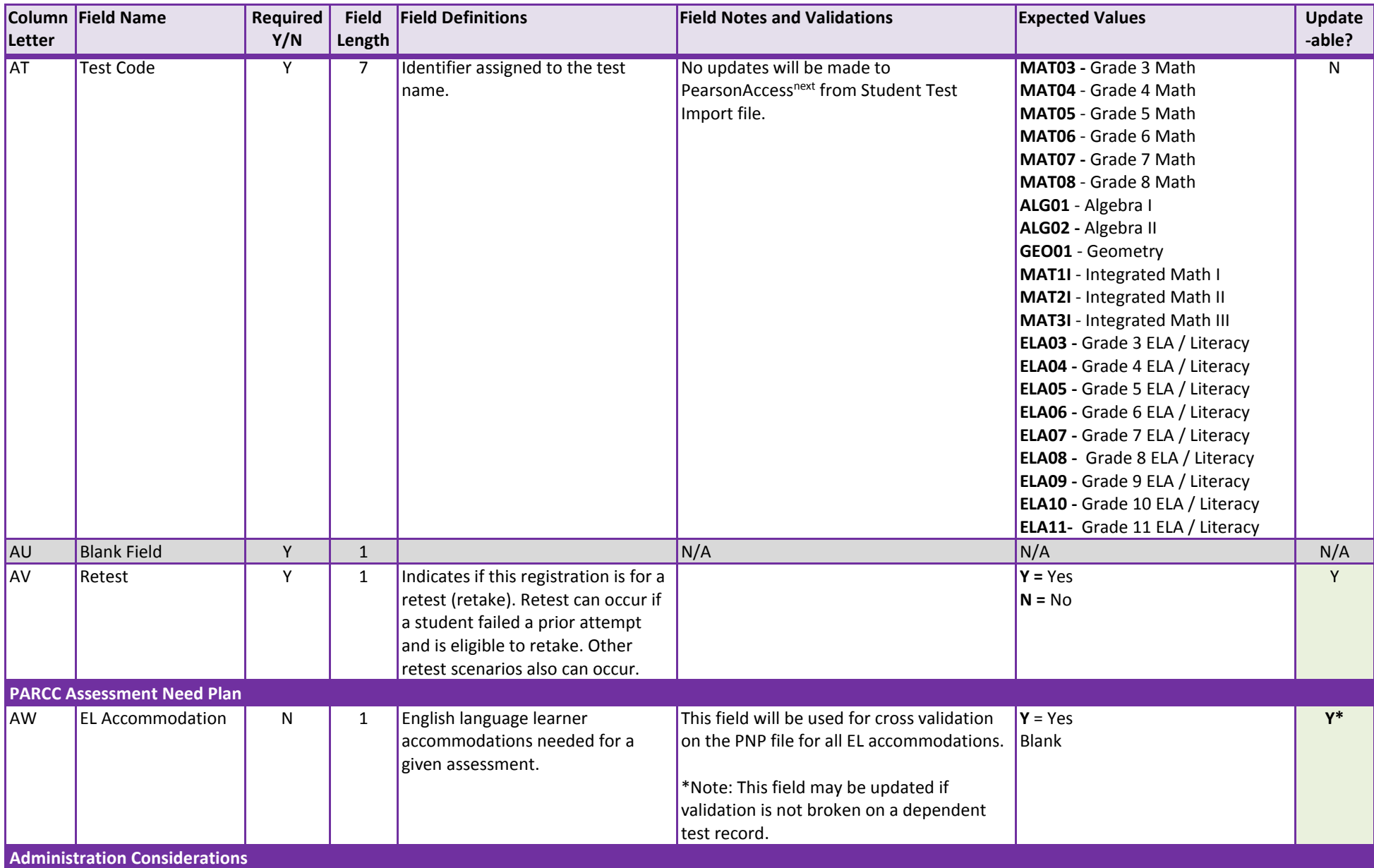

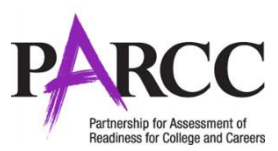

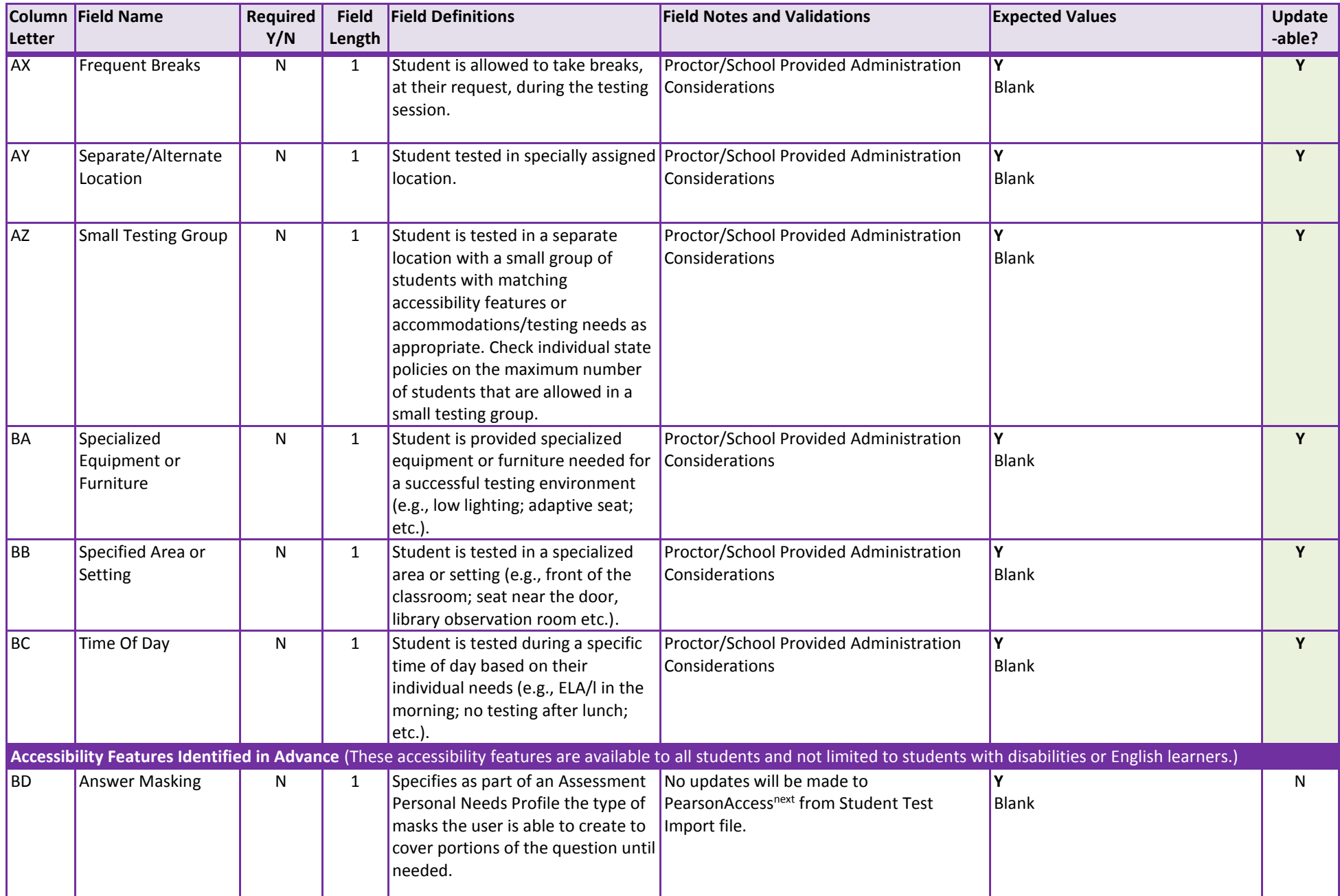

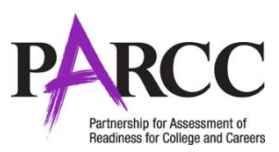

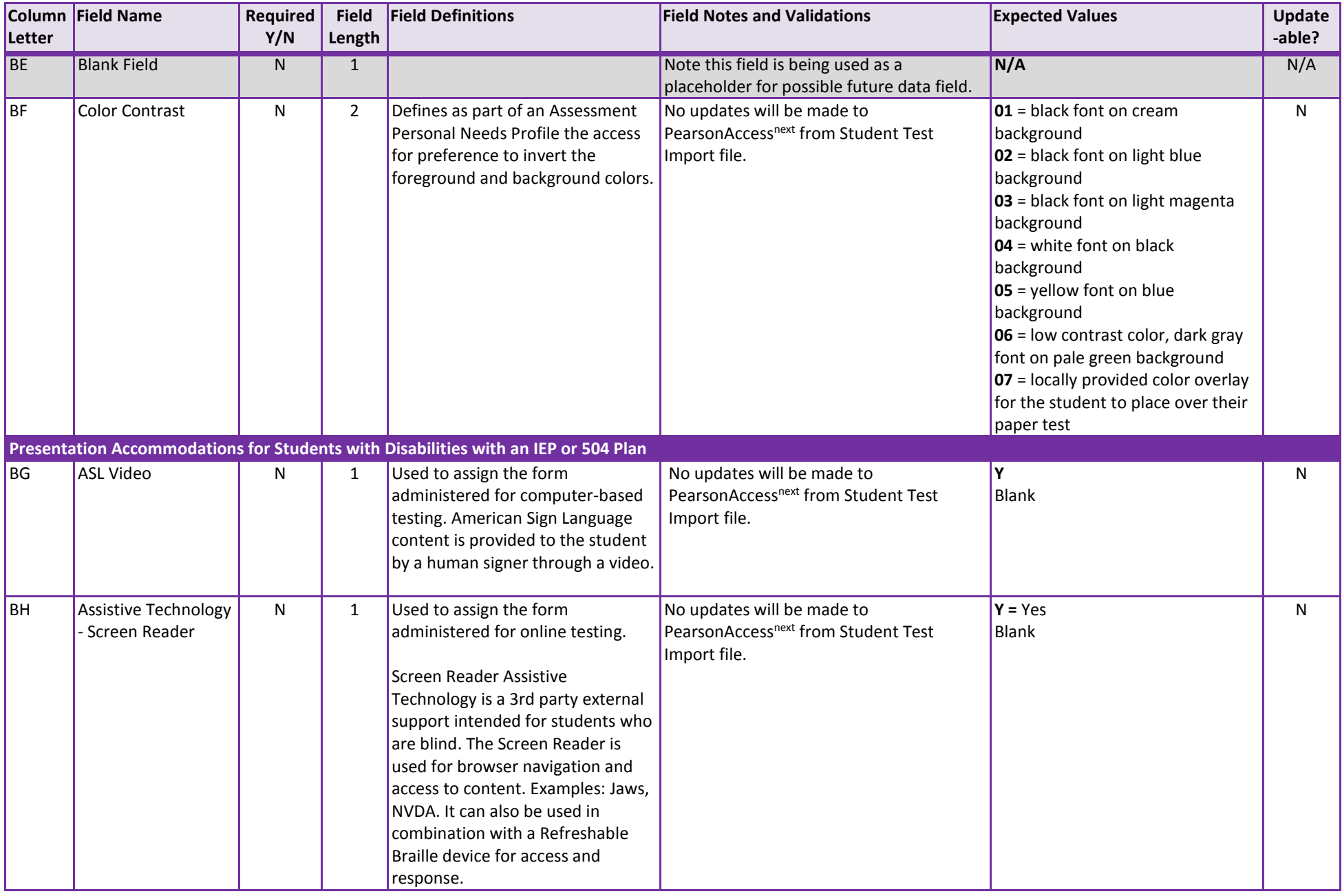

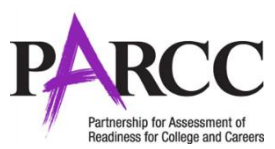

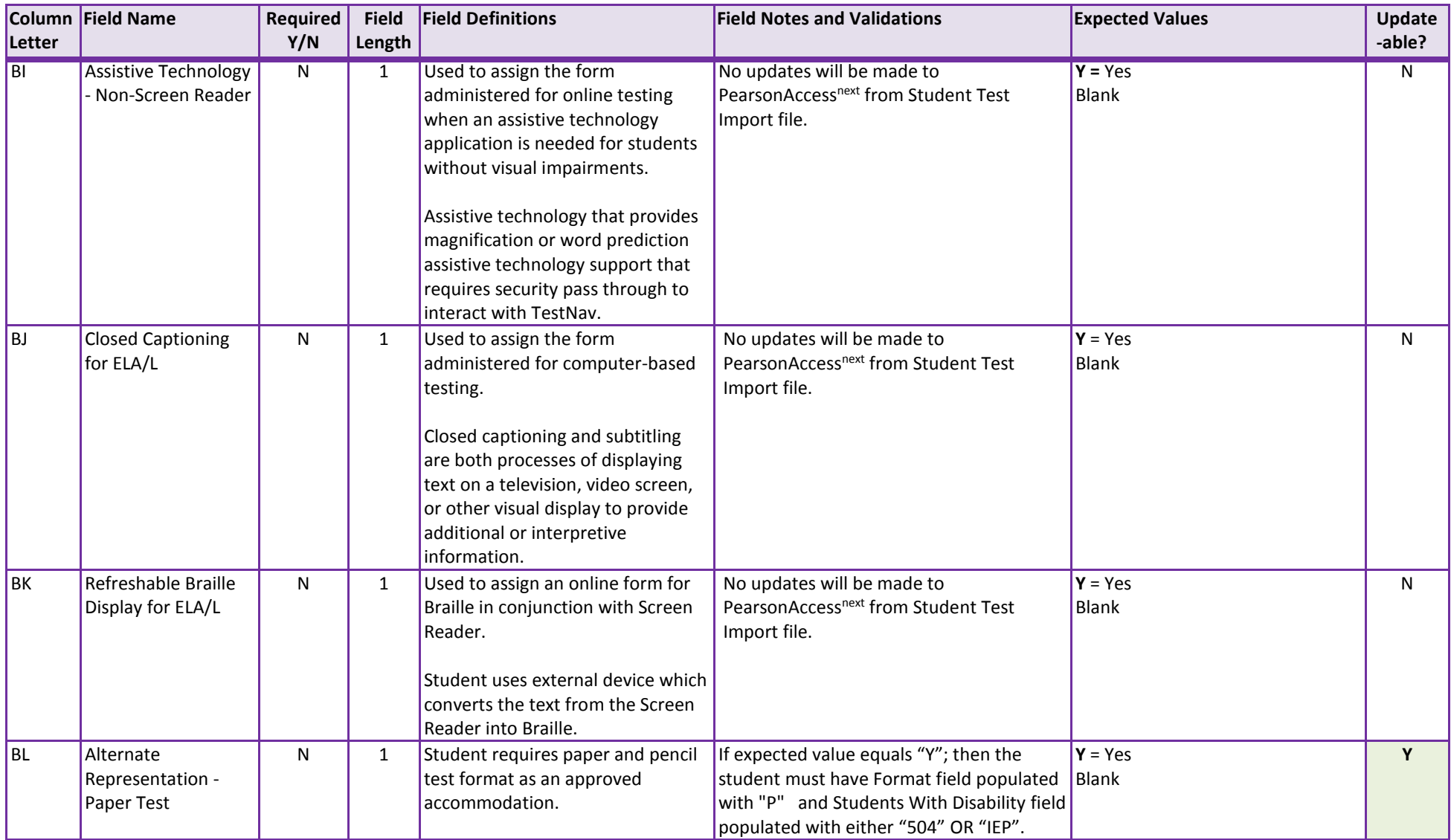

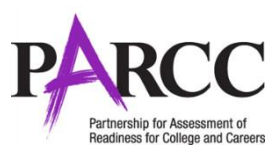

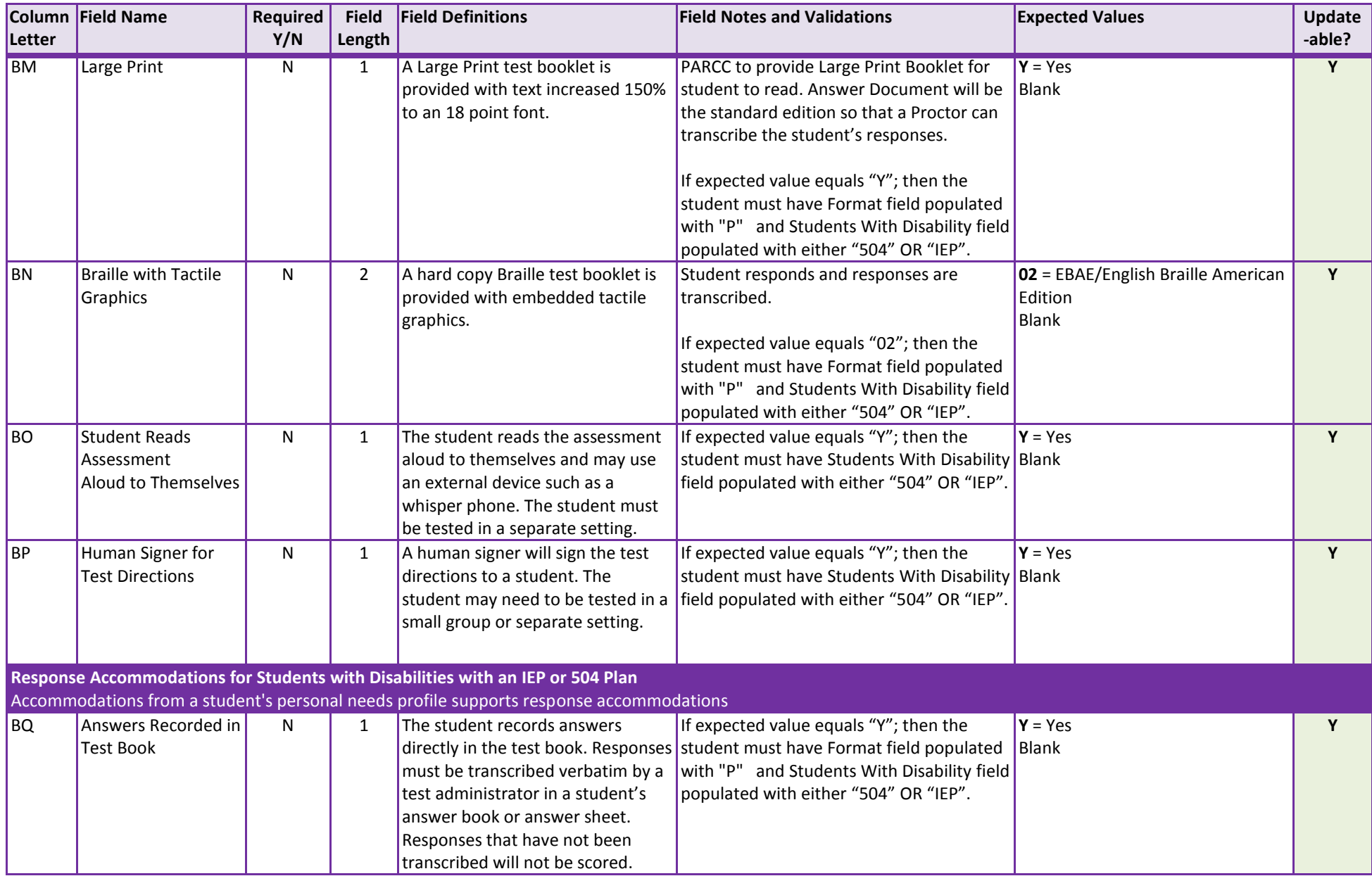

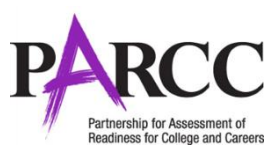

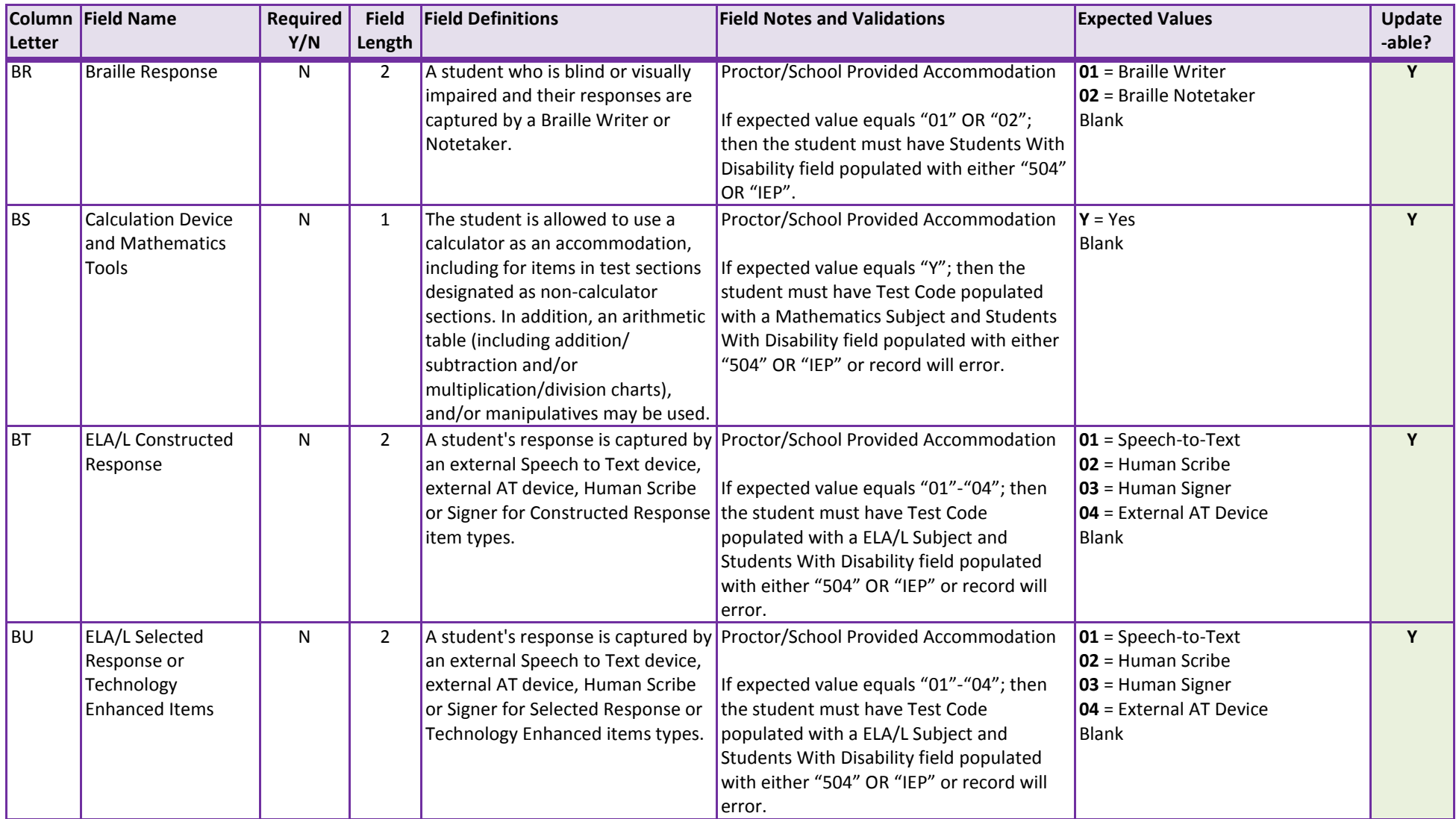

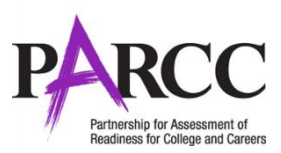

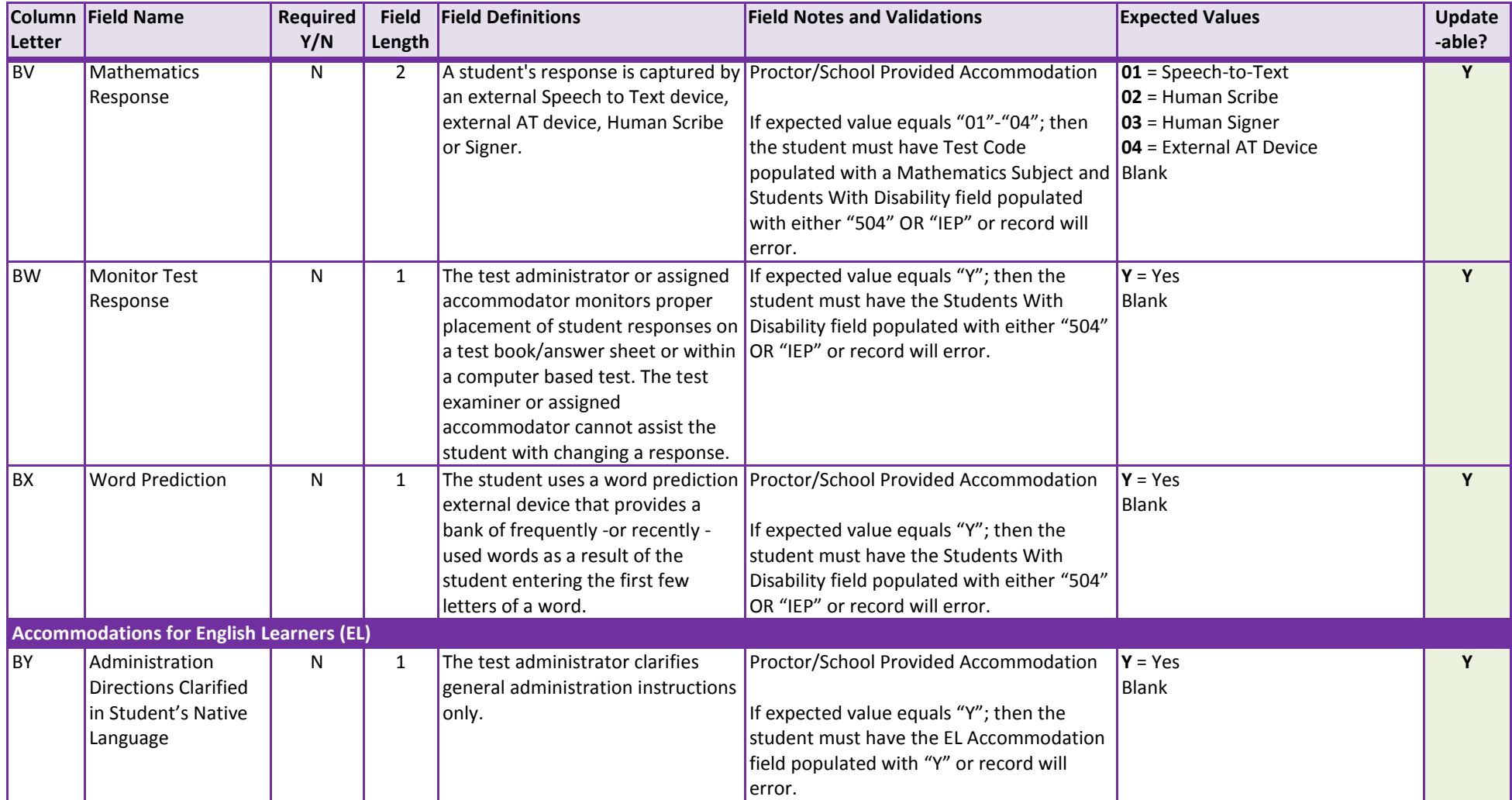

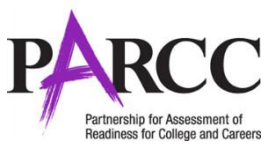

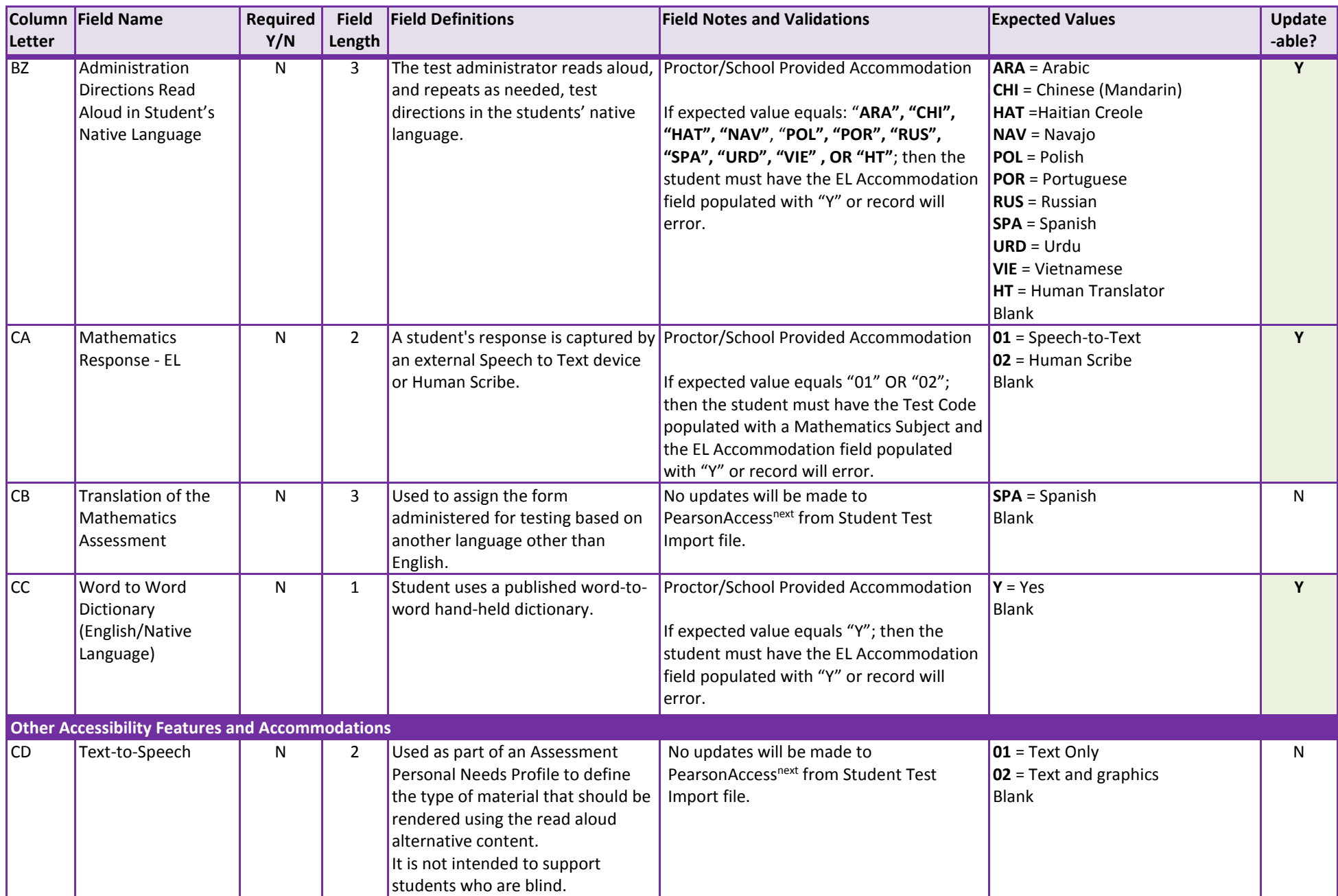

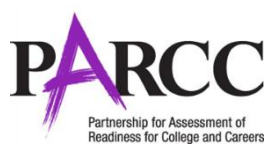

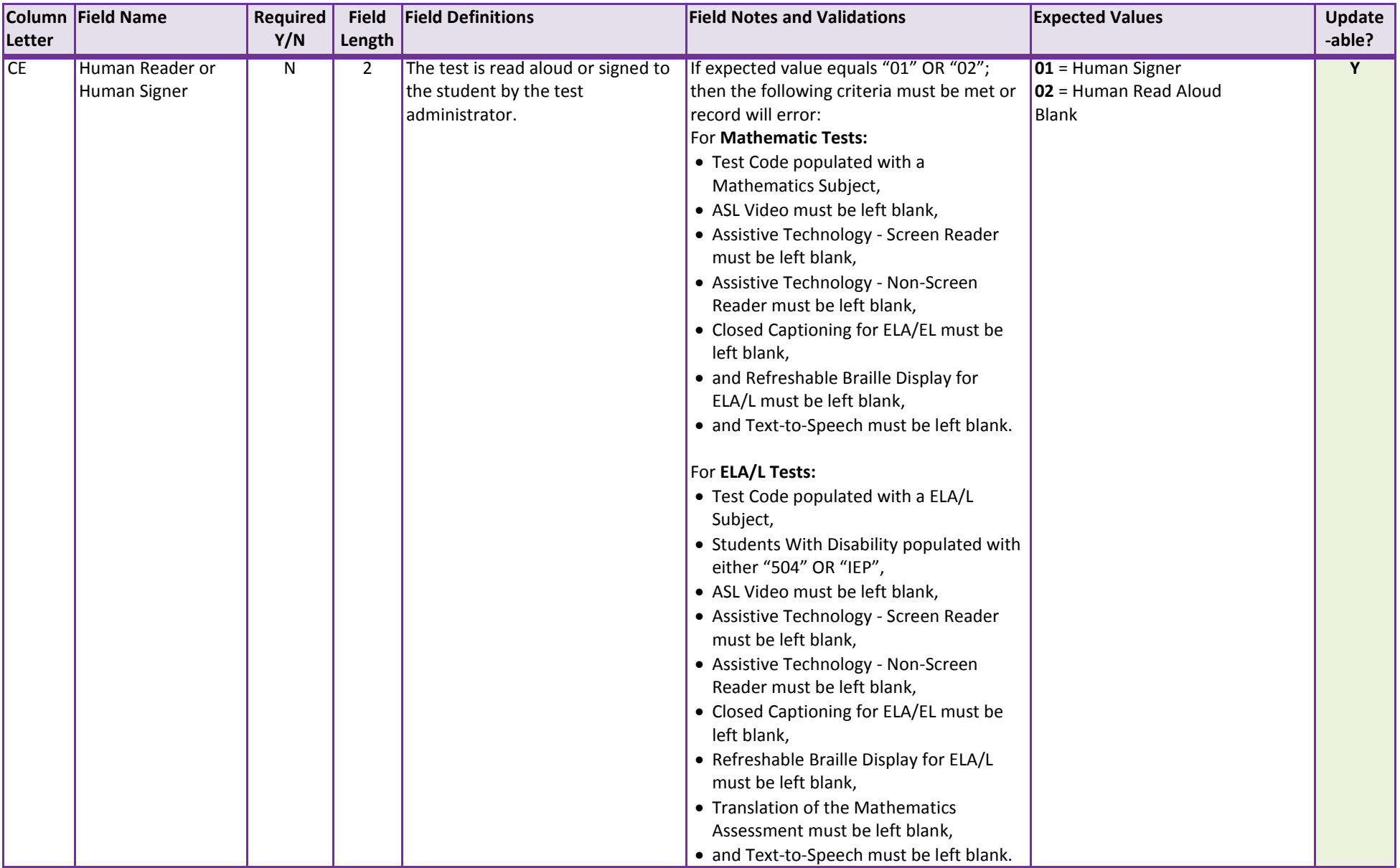

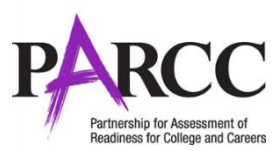

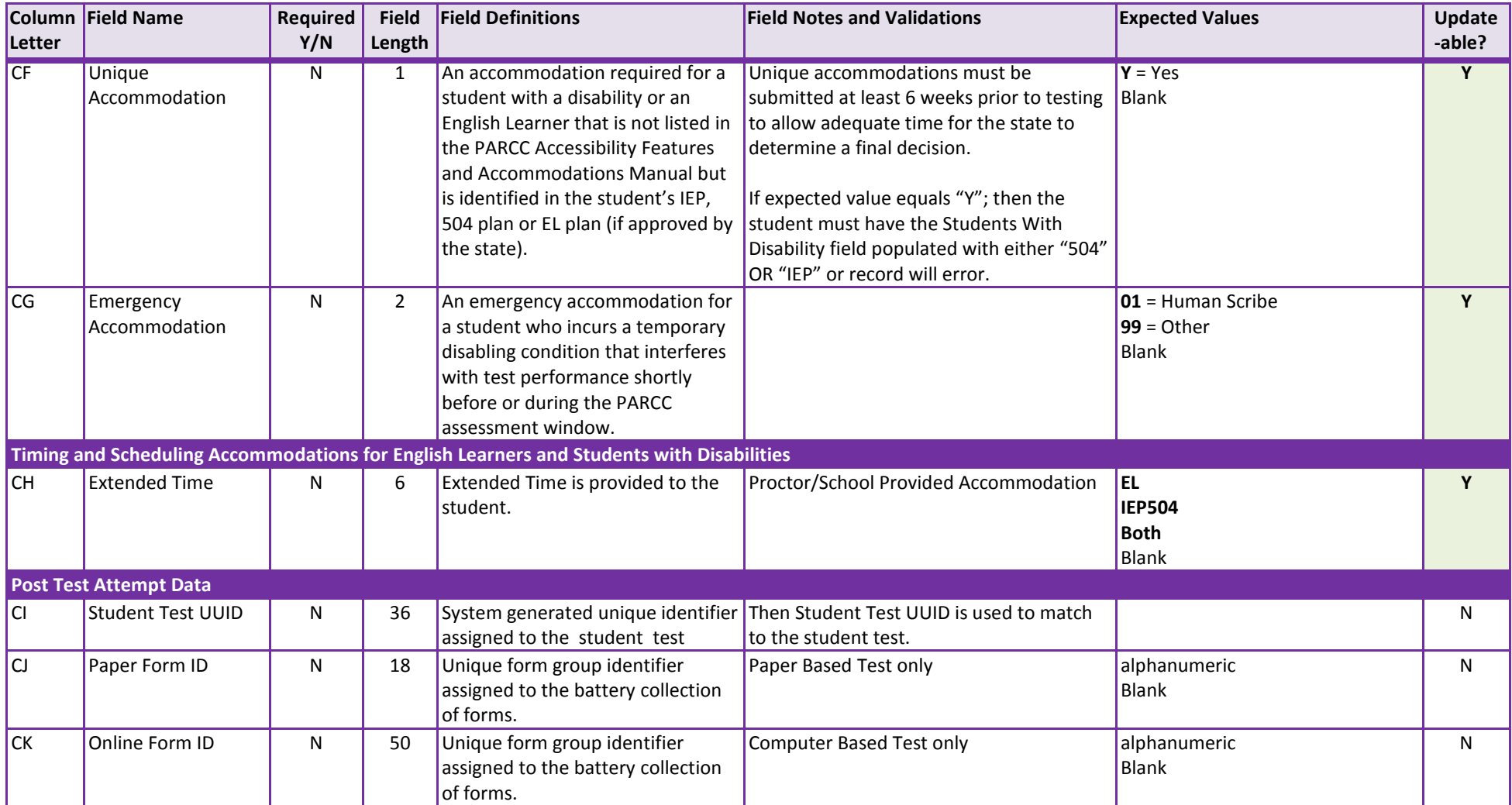

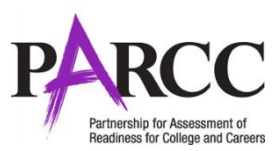

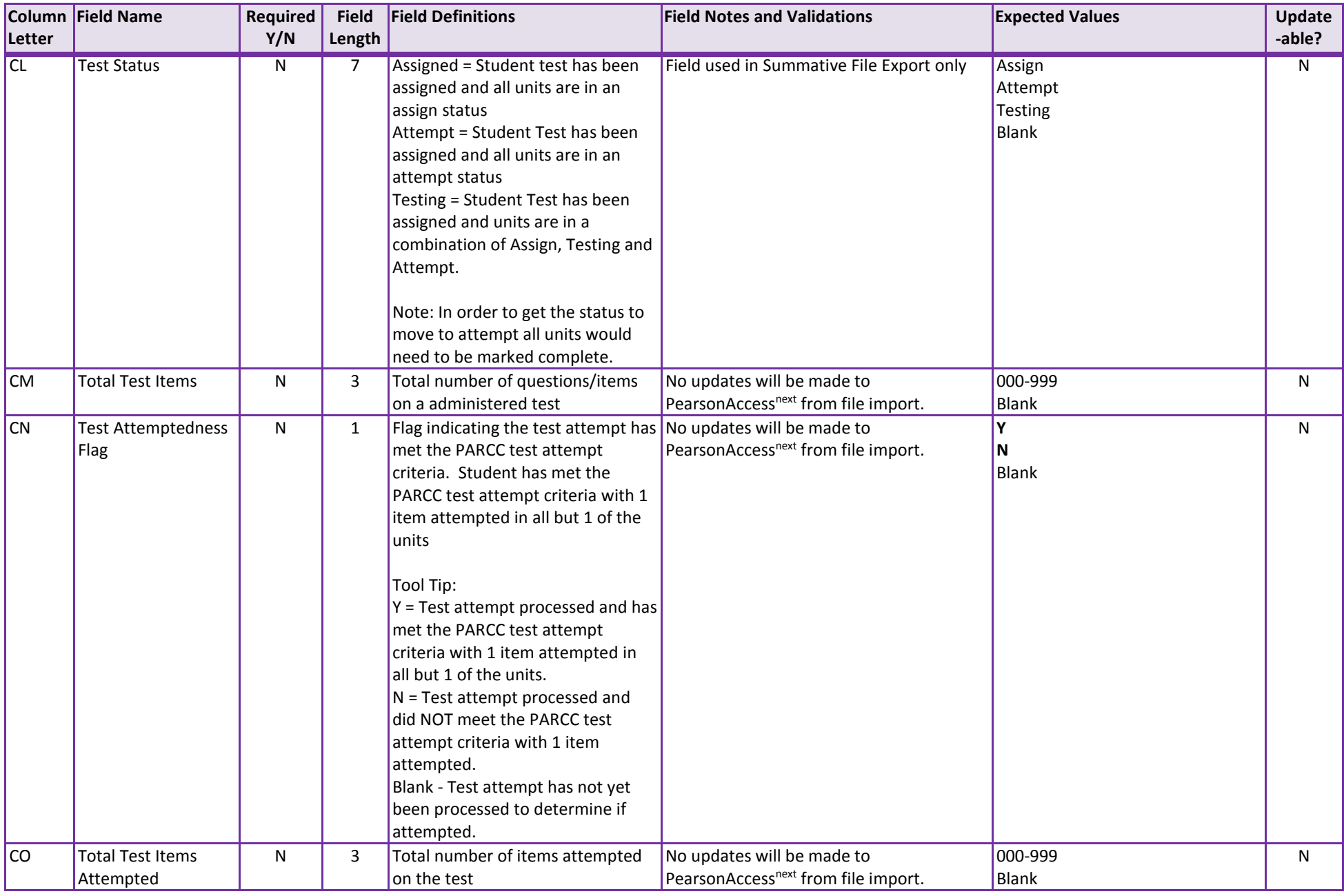

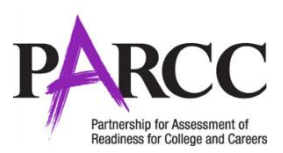

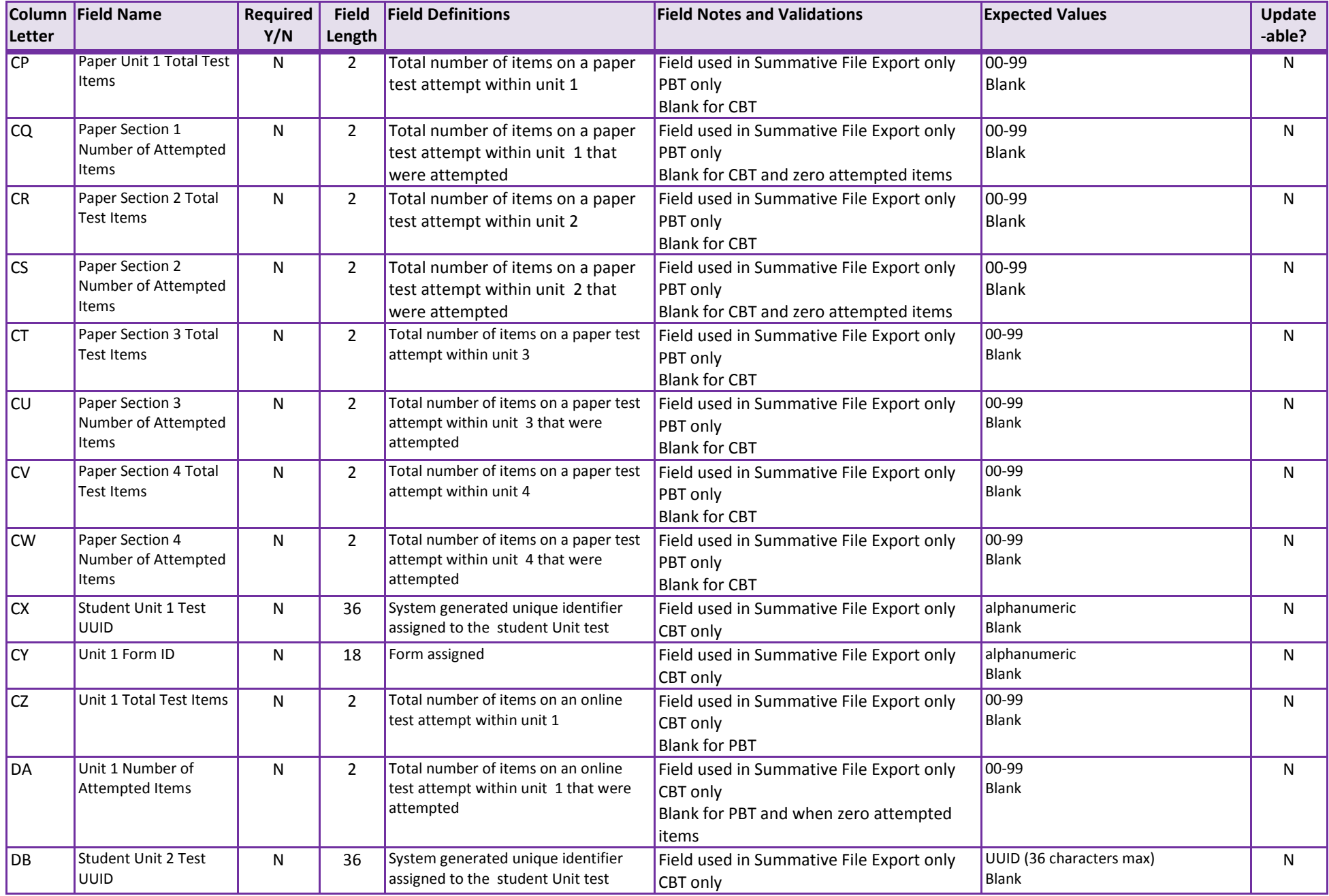

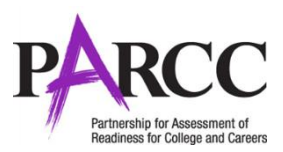

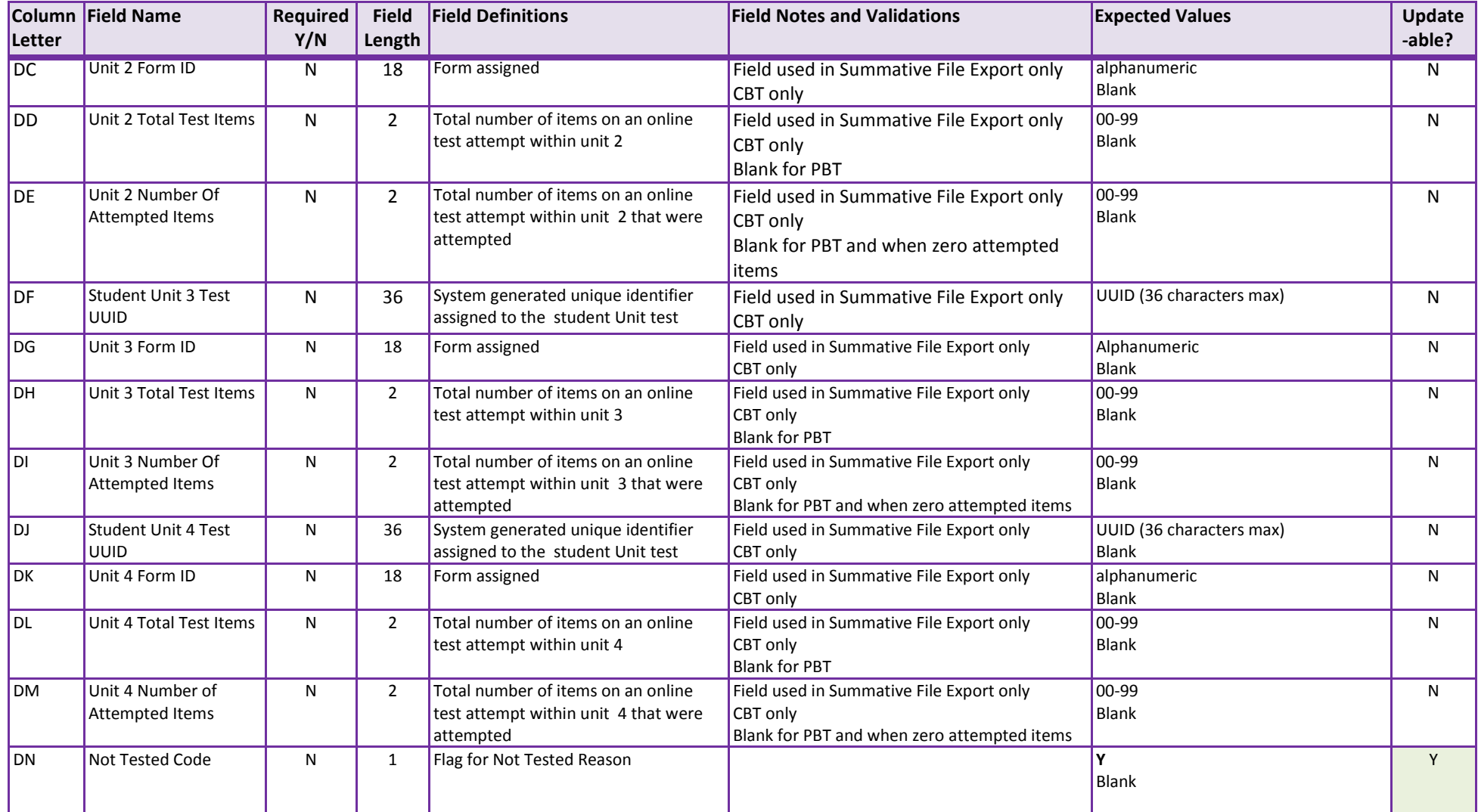

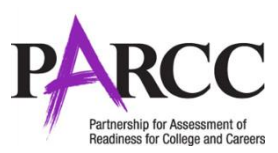

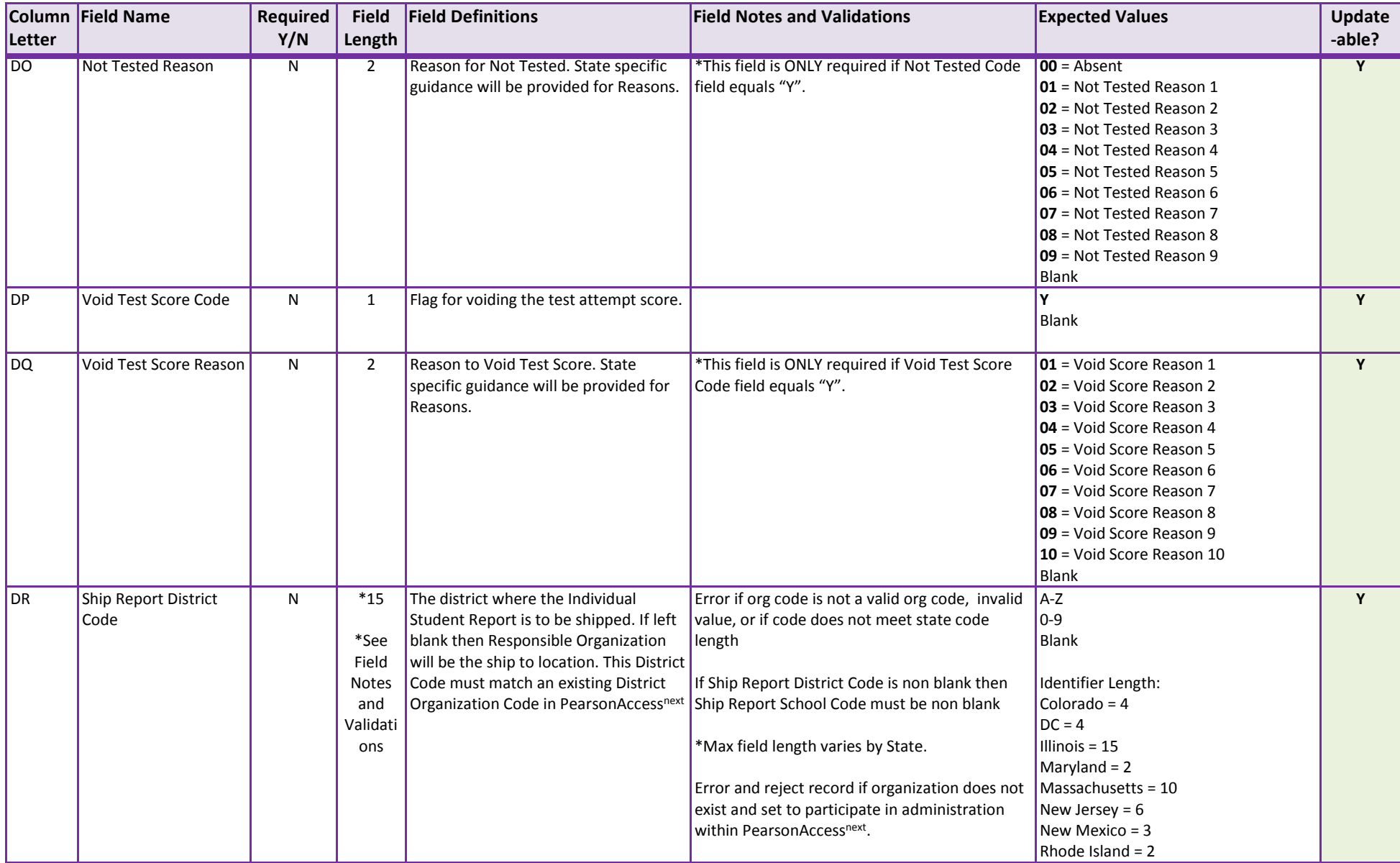

![](_page_32_Picture_0.jpeg)

![](_page_32_Picture_310.jpeg)

![](_page_33_Picture_0.jpeg)

![](_page_33_Picture_165.jpeg)

![](_page_34_Picture_0.jpeg)

![](_page_34_Picture_294.jpeg)

![](_page_35_Picture_0.jpeg)

![](_page_35_Picture_223.jpeg)

![](_page_36_Picture_0.jpeg)

![](_page_36_Picture_196.jpeg)

![](_page_37_Picture_0.jpeg)

![](_page_37_Picture_259.jpeg)

![](_page_38_Picture_0.jpeg)

![](_page_38_Picture_198.jpeg)

![](_page_39_Picture_0.jpeg)

![](_page_39_Picture_293.jpeg)

![](_page_40_Picture_0.jpeg)

![](_page_40_Picture_361.jpeg)

![](_page_41_Picture_0.jpeg)

![](_page_41_Picture_256.jpeg)